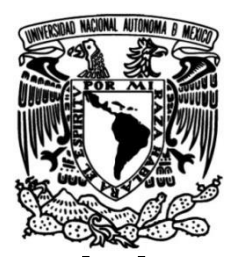

**UNIVERSIDAD NACIONAL AUTÓNOMA DE MÉXICO**

## **FACULTAD DE INGENIERÍA**

**Desarrollo de una herramienta computacional para el estudio de la relación de impedancia-temperatura en líneas de distribución, mediante PMUs**

## **TESIS**

Que para obtener el título de

**Ingeniería Eléctrica Electrónica**

# **P R E S E N T A**

Elvia Andrea Sánchez Moctezuma

# **DIRECTOR DE TESIS**

Dr. César Angeles Camacho

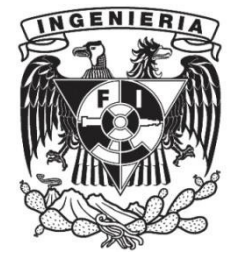

**Ciudad Universitaria, Cd. Mx., 2018**

# **Dedicatoria**

*A mi abuela Enedina Barajas Castillo A mis padres Joel Sánchez Hernández Elvia Moctezuma Barajas A mis hermanos Joel Sánchez Moctezuma Isaac Sánchez Moctezuma A mis sobrinos Isaac Joel Sánchez Martínez Axel Leo Del Valle Martínez*

# Agradecimientos

A la Universidad Nacional Autónoma de México por ser mí casa de estudios, azul y oro que soy puma de corazón.

Al Doctor César Ángeles Camacho por su apoyo en el desarrollo de esta tesis como tutor. Es una persona a la que admiro y respeto.

Al Doctor Mario Arrieta Paternina por transmitirme parte de su conocimiento y brindarme su apoyo, muchas gracias.

A cada uno de los sinodales por todas sus correcciones y sugerencias que permitieron el fortalecimiento de mi proyecto de tesis.

Agradezco igualmente al CEMIE-Océano, por el apoyo económico durante la última etapa del proyecto.

A todos los ingenieros que me apoyaron y motivaron en mi estancia de Prácticas Profesionales de CFE en especial al Ing. Claudio Aibar.

A mí familia por apoyarme en cada momento de mi vida y ser mi inspiración para salir adelante cada día.

A mis padres les agradezco por fomentarme un carácter emprendedor. Mamá eres mi fuente de energía, en todo momento estas a mi lado para motivarme y nunca dejarme vencer y darme tu amor. Papá todos los días pienso en ti y en los valores que me inculcaste, cada logro en mi vida te lo dedico; nos faltó mucho tiempo juntos pero siempre estás en mi corazón.

A mi abuela, no sé cómo agradecer el amor que me das y como llenas de luz mi vida, solo le pido a Dios más tiempo a tu lado, quiero disfrutarte más.

A mis hermanos gracias por cuidarme, apoyarme en cumplir mis sueños, tienen mi admiración y gratitud, "Siempre juntos", es una bendición ser su hermana, son mis cómplices, mis mejores amigos no puedo pedir nada más, LOS AMO.

A mi sobrinitos Zasito y Axel, los amare y cuidare toda mi vida, son un motivo más para esforzarme y tratar de mejorar en todos los aspectos.

A Normando gracias por apoyarme, enamorarme de la ingeniería, fuiste una parte clave en esta trayectoria, mi Inge favorito.

A mi amigo Francisco, compañeros de inicio al final de esta trayectoria, te quiero y te deseo éxito.

A mi amiga Jessica por su apoyo y amistad, mis mejores deseos, te quiero.

A todos mis compañeros del Instituto de Ingeniería, UNAM por sus consejos y apoyo, en especial a Jaqueline, Isaac y Ernesto.

## Resumen

La tesis se enfoca en el desarrollo de una herramienta computacional que provee en tiempo real la impedancia de una línea de distribución, empleando mediciones fasoriales sincronizadas.

Uno de los objetivos principales es desarrollar una herramienta que nos entregue la impedancia de la línea de distribución y su variación ante diferentes condiciones de carga y temperatura. Lo cual, llega a ser esencial en el monitoreo en tiempo real de sistemas de distribución.

La herramienta fue desarrollada bajo la plataforma LabVIEW™ en la red de pruebas del Laboratorio de Electrónica de Potencia del Instituto de Ingeniería-UNAM (II-UNAM). Los resultados obtenidos fueron validados y comparados contra un software comercial, donde se observa que la herramienta es confiable para obtener la impedancia de las líneas de distribución.

La herramienta permitió alcanzar el principal interés de este trabajo, el cual es conocer la relación Impedancia-Temperatura en los conductores de las líneas y así conocer el comportamiento de la línea. Esto se logró con la implementación de un sistema que nos permite variar la temperatura de los conductores emulando la variación de la temperatura ambiental.

Con el uso de esta herramienta se puede monitorear en tiempo real los parámetros eléctricos de las líneas, la relación Impedancia-Temperatura del conductor y así conocer el comportamiento de la línea. La herramienta podría ser fácilmente actualizada para otros componentes de las redes de distribución o para micro redes con generación renovable, o para el monitoreo de las energías provenientes del océano.

## **Abstract**

The thesis focuses on the development of a computational tool that provides in real time the impedance of a distribution line, using synchronized phasor measurements.

One of the main objectives is to develop a tool that gives us the impedance of the distribution line and its variation in different load and temperature conditions. Which, becomes essential in real-time monitoring of distribution systems.

The tool was developed under the LabVIEW™ platform in the test network of the Power Electronics Laboratory of the Institute of Engineering-UNAM (II-UNAM). The results were validated and compared against commercial software, where it was observed that the tool is reliable to obtain the impedance of the distribution lines.

The tool allows to achieve the main interest in this work, which is to know the Impedance-Temperature relationship in the conductors of the lines and thus to know the behavior of the line. This was achieved with the implementation of a system that allows us to vary the temperature of the drivers by emulating the variation of the environmental temperature.

With the use of this tool it is possible to monitor real-time the electrical parameters of the lines, the Impedance-Temperature relationship of the conductor and this to know the behavior of the line. The tool could be updated for other components of the distribution networks or micro networks with renewable generation, or for the monitoring of energies coming from the ocean.

# Tabla de contenido

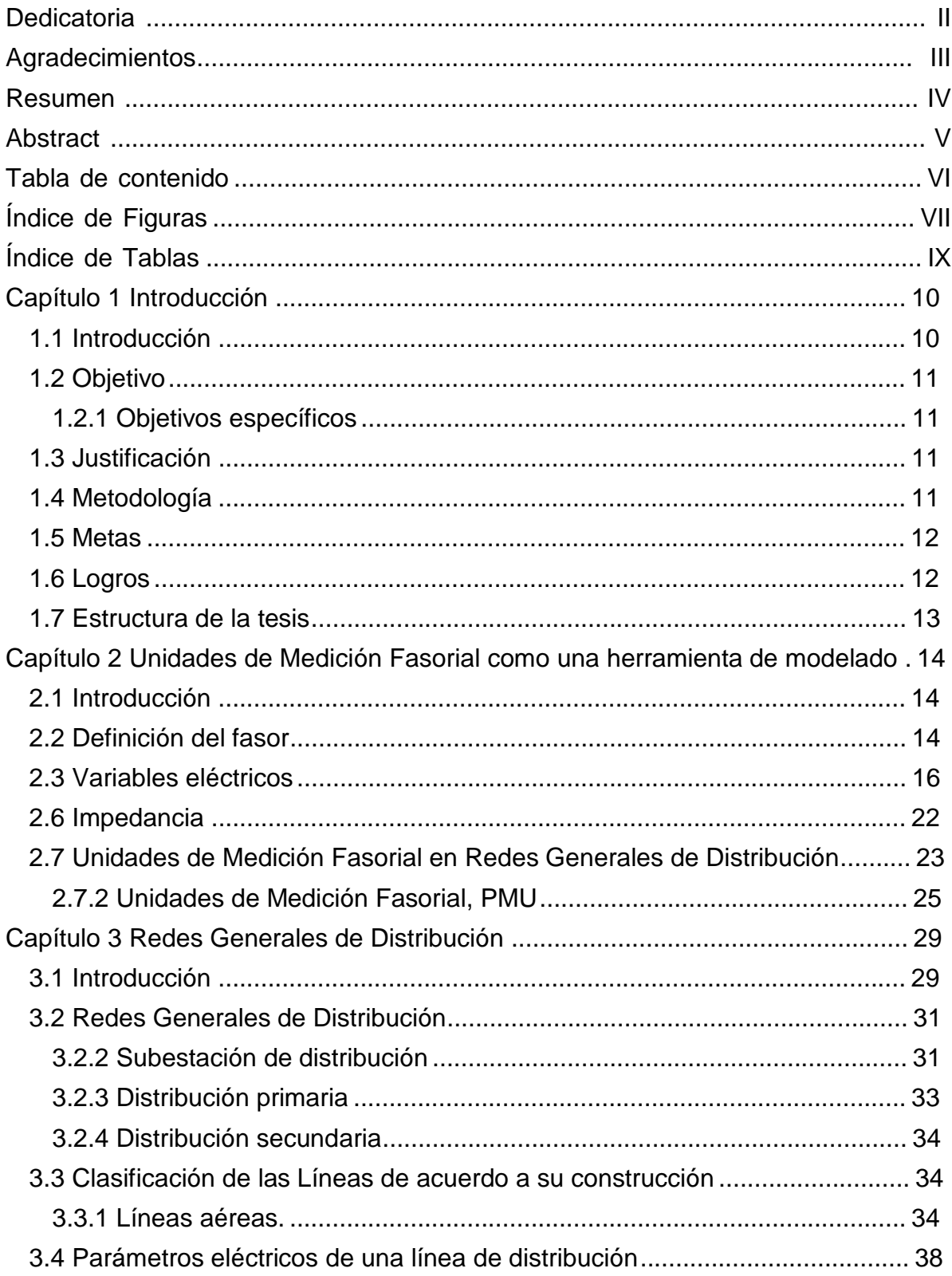

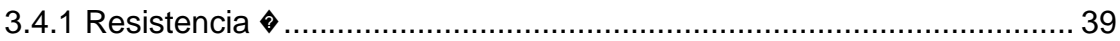

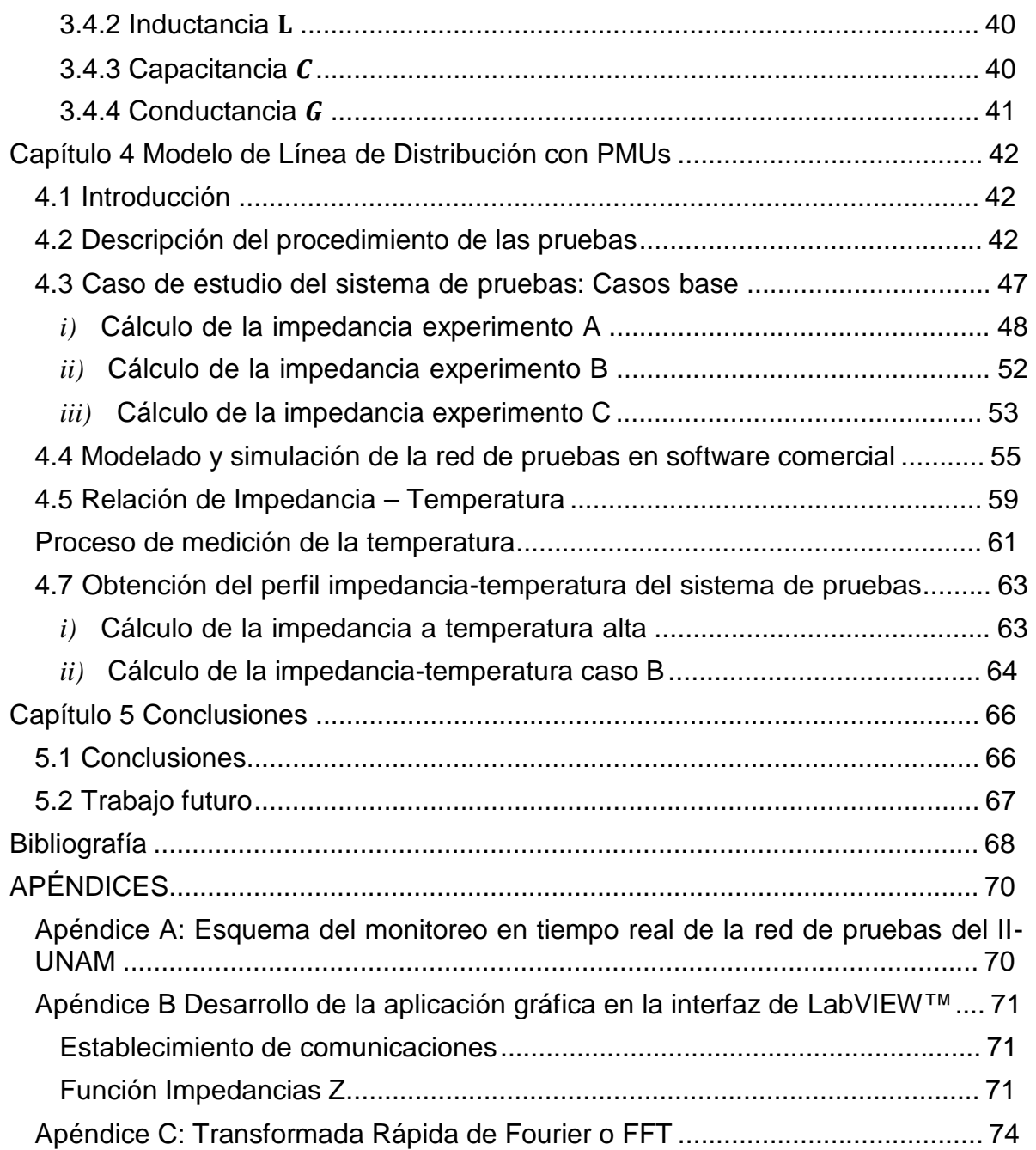

# Índice de Figuras

Figura 2.1 Representación de un fasor ................................................................. 15

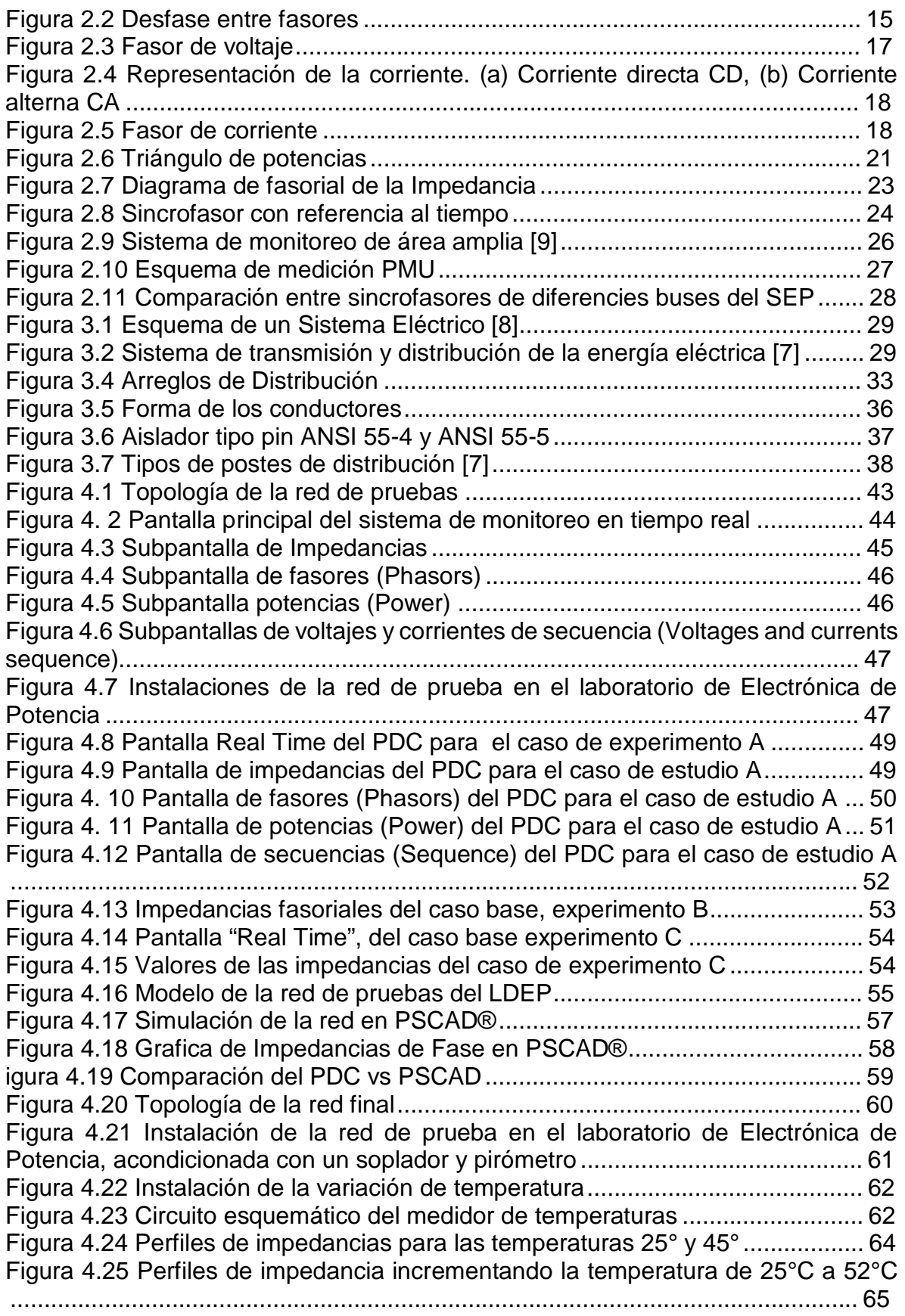

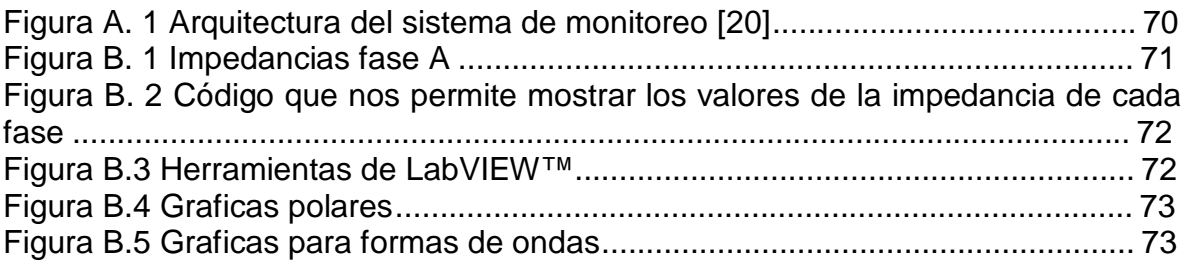

# Índice de Tablas

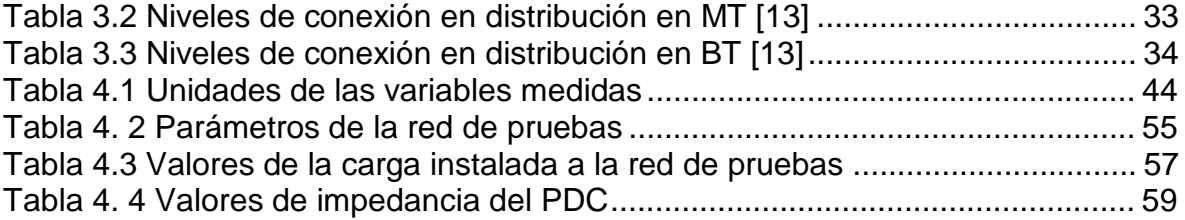

## **1.1 Introducción**

México se encuentra inmerso en grandes cambios estructurales del sector eléctrico, los cuales han resultado en nuevas formas de planear y operar las redes eléctricas. En el apartado de distribución ha surgido el concepto de Redes Generales de Distribución (RGD), siendo estas las que suministran la energía al consumidor. El crecimiento de las RGD obedece a las necesidades de nuestro país de ofrecer una mayor confiabilidad y continuidad del suministro de energía, mejorando la calidad del servicio a los clientes [1].

Las RGD consideran un enfoque integral de los Sistemas de Distribución mediante planes y proyectos de inversión, basados en:

- Ingeniería de planificación del sistema eléctrico,
- Estudio del sistema de comunicaciones,
- Aprovechamiento de los centros de distribución,
- Mejorar el servicio para el cliente, y
- Equipo de operación.

De acuerdo con el crecimiento futuro del desarrollo del mercado eléctrico, se busca el equilibrio de las necesidades de las RGD con el objetivo de incrementar y renovar las instalaciones con criterios de rentabilidad, confiabilidad y seguridad.

La modernización de las redes de distribución está enfocada a la operación, mantenimiento y prolongar la vida útil de la infraestructura eléctrica, mejorando la confiabilidad de la red y reducir las pérdidas de la energía causadas por una mala operación o por consumos irregulares.

En la actualidad se tienen programas de cálculos digitales para las redes de distribución que facilitan los estudios relacionados con la elección del conductor, caídas de voltajes, pérdidas, la regulación de voltajes, entre otros.

Los cálculos eléctricos de las redes de distribución se basan en:

- Caída de tensión,
- Calentamiento de los conductores por efecto Joule,
- Sobrecargas en las líneas, y
- Cálculos de corto circuito [1, 2].

El diseño de redes de distribución es cada vez más profundo y detallado, en constante evolución, conllevando a la necesidad de hacer uso de los últimos avances tecnológicos para su operación y control. En este sentido los sistemas de medición fasorial han encontrado un nicho de oportunidad en las RGD. La tecnología de las unidades de medición fasorial posibilita el monitoreo de los sistemas de energía mediante la estimación de fasores de corrientes y voltajes [3].

La tecnología de las unidades de medición fasorial, es un recurso tecnológico de gran precisión, que permiten conocer en tiempo real el estado de las variables monitoreadas en los sistemas eléctricos de potencia.

## **1.2 Objetivo**

Obtener perfiles de impedancia-temperatura de la red de pruebas de laboratorio basados en unidades de medición fasorial.

## **1.2.1 Objetivos específicos**

- Desarrollar e implementar un sistema de medición de la impedancia de una línea eléctrica en la red de prueba del laboratorio de Electrónica de Potencia del Instituto de Ingeniería-UNAM.
- Establecer los casos de estudio sobre la red de prueba, que permitan mostrar la funcionalidad del sistema de medición fasorial para calcular las impedancias de fase de los conductores.
- Modelar y simular una línea de distribución trifásica empleando un software de sistemas de potencia con la finalidad de validar y contrastar los resultados obtenidos en el sistema de medición fasorial.
- Implementar un sistema de variación de temperatura en la red de pruebas del laboratorio, con el fin de emular los cambios ambientales a los que se exponen los conductores.
- Obtener los casos de estudio de la red de pruebas con el propósito analizar la relación impedancia – temperatura en las líneas de distribución.

## **1.3 Justificación**

La necesidad de generar energía eléctrica a un ritmo elevado en nuestro país con el objetivo de cubrir los requerimientos de los consumidores, conlleva a la interconexión de las redes de distribución y al cumplimiento de criterios de calidad, rentabilidad y fiabilidad. Por lo que se hace necesario la ampliación y modernización de las RGD, lo cual involucra la introducción de nuevas tecnologías de monitoreo de los sistemas de distribución.

Las Redes Eléctricas Inteligentes (REI) se consideran un modelo óptimo para el suministro de energía, dirigida a la transmisión, distribución y el uso final de electricidad. La red inteligente se define como la unión de las redes de distribución con modernas tecnologías de información, dando acceso a información para la operación de la red. Al presentarse una falla en la red, las tecnologías la detectan con facilidad, aíslan y contribuyen a la recuperación de la electricidad, minimizando las pérdidas económicas. Una de las ventajas que tienen las REI es que cuentan con sistemas de monitoreo, como herramientas para analizar la operación del sistema de transmisión y distribución, empleando tecnologías innovadoras como las ofrecidas por las unidades de medición fasorial [4].

## **1.4 Metodología**

El trabajo de esta tesis da continuidad a la red de pruebas instalada en el Laboratorio de Electrónica de Potencia (LABEDP) del II-UNAM, el cual está fundamentado en el monitoreo fasorial de un sistema trifásico [5].

Se desarrolló en LabVIEW™ una aplicación para el cálculo de la impedancia de la línea en tiempo real, así como la oscilografía de fasores de voltajes y corrientes para cada fase.

La red de pruebas fue sometida a una serie de pruebas variando la carga de sus fases, obteniendo mediante las unidades de medición fasorial los voltajes y corrientes, con la finalidad de determinar el comportamiento de las impedancias por fase de los conductores del sistema. Un punto a resaltar en esta etapa del proyecto, fue la validación de las mediciones del sistema de prueba, la cual se realizó mediante su modelado y simulación en el software PSCAD®.

El siguiente punto en la elaboración del presente proyecto consistió en la implementación de un sistema que permitiera someter los conductores a cambios de temperatura, este sistema fue instalado en la red de pruebas; posteriormente, se realizaron las correspondientes pruebas a diferentes temperaturas para así conocer el comportamiento de las impedancias por fase cuando el conductor comienza a calentarse, con el objetivo de conocer la relación entre la Impedancia y la Temperatura en líneas de distribución.

Este trabajo se puede visualizar como una herramienta computacional que nos permita monitorear las impedancias por fase, permitiendo conocer el comportamiento de la línea.

## **1.5 Metas**

Las metas alcanzadas al término de la investigación fueron las siguientes:

- La implementación de un sistema de monitoreo y visualización en tiempo real para cálculo de las impedancias por fase de la red de pruebas del Laboratorio de Electrónica de Potencia del Instituto de Ingeniería, UNAM.
- Ampliar habilidades en la utilización de software comercial para el análisis de sistemas eléctricos de potencia.
- Desarrollar bases sólidas en los sistemas de medición fasorial.
- Obtención de casos de estudios de la relación de la impedancia-temperatura en la red de pruebas.

## **1.6 Logros**

El logro en el desarrollo de investigación de la tesis ha derivado el siguiente artículo.

- Sánchez-Moctezuma, E.A., Angeles-Camacho, C., Santander-Hernández, L.J. *"Obtención de la impedancia en tiempo real de líneas de distribución eléctricas mediante el uso de PMU."* IEEE México, 30� Reunión Internacional de Verano de Potencia, Aplicaciones Industriales y Exposición Industrial, RVP-AI/2017, Julio 2016.
- Sánchez-Moctezuma, E.A., Angeles-Camacho, C., Paternina, M.R.A., "Real-time implementation for monitoring the relationship impedance-temperature in lowvoltage cables system ", En proceso para someter a Conferencia Internacional.

## **1.7 Estructura de la tesis**

El marco general del desarrollo de este proyecto comprende cinco capítulos, que en conjunto conforman el trabajo de esta tesis. En el **Capítulo 1,** se introduce a la descripción general que enmarca el trabajo de tesis, presenta los objetivos, justificación, metodología y descripción del trabajo. El **Capítulo 2,** presenta una descripción breve de las líneas de distribución, incluyendo sus parámetros eléctricos, también se introduce al área de medición fasorial, se presentan las unidades de medición fasorial como una herramienta de monitoreo de las RGD. En el **Capítulo 3**, se presentan conceptos básicos de los sistemas eléctricos de potencia y aspectos generales de las RGD, tales como los parámetros de diseño de las líneas de distribución aéreas y subterráneas. En el **Capítulo 4,** se presentan los experimentos que exhiben el desempeño del sistema de monitoreo, en la cual se analizan eventos planeados y la variación de cargas a la red de pruebas del laboratorio, así como su validación del sistema de monitoreo mediante el software de PSCAD®. Finalmente, se muestran los casos de estudio basados en la relaciones Impedancia – Temperatura. Finalmente el **Capítulo 5,** presenta las conclusiones generales obtenidas después de analizar los resultados en el sistema de monitoreo, así como recomendaciones y trabajos futuros.

# Capítulo 2 Unidades de Medición Fasorial como una

## herramienta de modelado

## **2.1 Introducción**

Uno de los métodos actualmente más empleados para la medición de las variables eléctricas de los sistemas eléctricos de potencia es la medición fasorial, donde una estimación de amplitud y fase acontece sobre las señales sinusoidales de voltaje y corriente. Lo cual constituye una manera sencilla de analizar los sistemas de potencia [4].

El estudio de las variables eléctricas representadas fasorialmente es ventajoso cuando se requiere un análisis con respecto al tiempo, en cualquier instante de rotación del fasor. Al analizar el sistema por medio de fasores, se simplifica el estudio de ecuaciones diferenciales y algebraicas.

## **2.2 Definición del fasor**

Un fasor es un vector que representa una onda, considerando una onda sinusoidal como una función periódica del tiempo t, dado por:

$$
x(t) = X_m \cos(\omega t + \phi) \tag{2.1}
$$

Podemos representar una función periódica sinusoidal (2.1) mediante un segmento  $\theta$ erferta vellatida en reginal plano complejo de amplitud X<sub>m</sub> que gira alrededor del origen . Hese possegmento de recta dirigido de ramplitud Xm a judicidad angular ω y ángulo de La Figura 2.1 ilustra la representación fasorial de onda sinusoidal de ecuación (2.1).

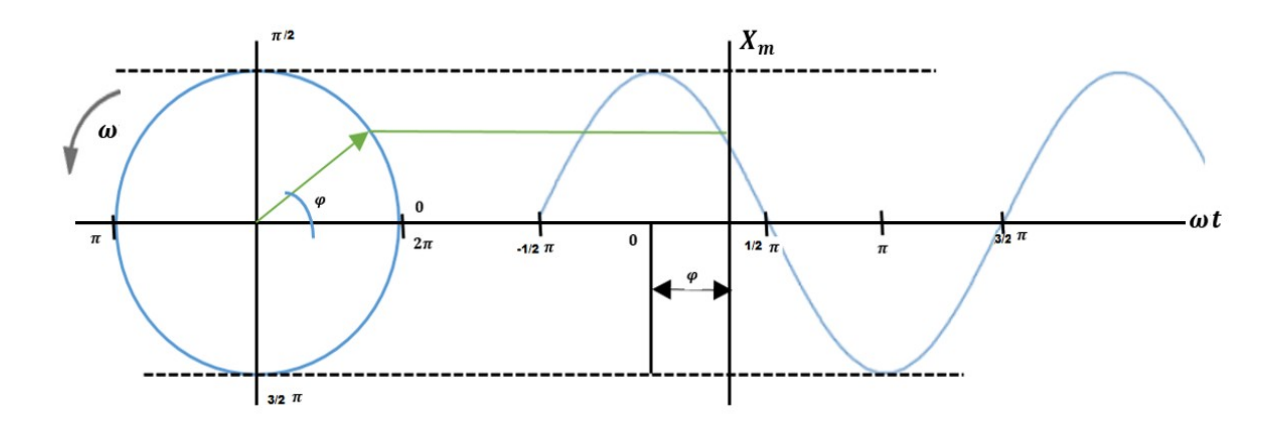

Figura 2.1 Representación de un fasor

#### **2.2.1 Desfase fasorial**

Considerando un fasor como una onda senoidal,

$$
X(t) = Xm \operatorname{sen}(\omega t + \varphi) \tag{2.2}
$$

donde (ω� + ��) es el argumento y φ es la fase, el argumento como la fase<br>se pueden expresar en radianes como en grados.

$$
X_1(t) = Xm \operatorname{sen}(\omega t)
$$
  
\ny  
\n
$$
X_2(t) = Xm \operatorname{sen}(\omega t + \phi)
$$
\n(2. 3)

La Figura 2.2 representa las ondas sinusoidales de la ecuación (2.3)

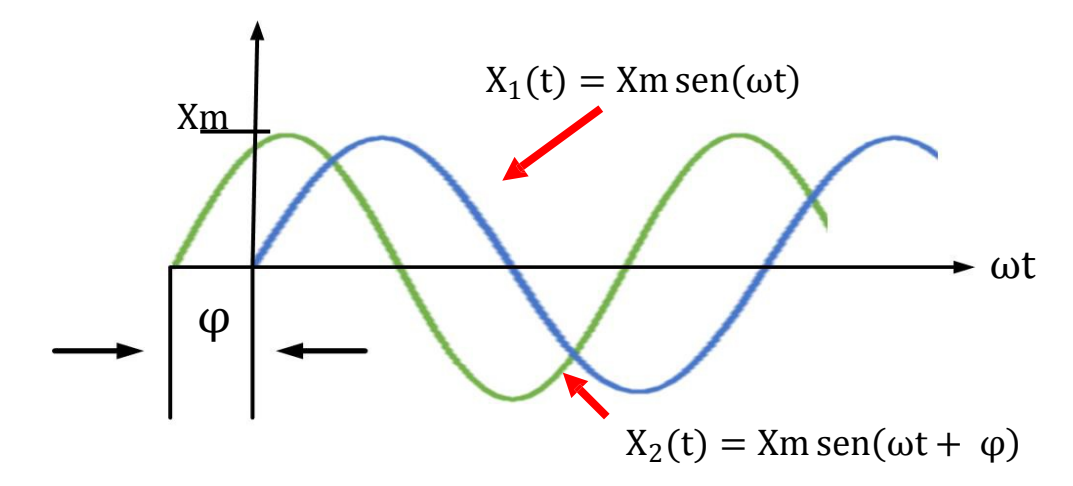

Figura 2.2 Desfase entre fasores

Como se muestra en la Figura 233 el punto de inicio de X, ocurre primero en el<br>desfasamiento entre X,Y, XVI en 28 e v. las ondas X,4 vastan en fase, conca el<br>misma frecuencia, esto no implica que tengan la misma amplitud [

## **2.3 Variables eléctricos**

Las señales sinusoidales están presentes en varios fenómenos físicos de la naturaleza, con ellas se pueden representar las variables eléctricas de voltajes y corrientes de los sistemas de potencia, siendo ellas junto con la potencia las más significativas; ya que sirven para establecer el comportamiento del sistema y proporcionar información valiosa a los operadores del sistema.

## **2.3.1 Voltaje [6]**

El voltaje o tensión eléctrica es una magnitud física, la cual nos permite calcular la diferencia de potencial eléctrico que existe entre dos puntos. El voltaje se denota con � y su unidad de medición es el Volt o Voltio. Su expresión matemática es:

$$
V = \frac{J \text{ (Joules)}}{c \text{ (Coulomb)}} = \text{Voltio[V]} \tag{2.4}
$$

El Joule es el trabajo que se necesita para trasladar la carga de un coulomb de un punto A, a un punto B, entre ellos existe un diferencial de potencial (Volt). Su expresión queda definida como:

$$
v(t) = V_m \cos(\omega t + \phi_v)
$$
 (2.5)

O fasorialmente, como:

$$
V=V_m\bigsqcup\ \phi
$$

(2. 6)

#### **Donde:**

Vm **es la amplitud de la señal,**

ω **es la velocidad angular, y**

<sup>φ</sup>v **es el ángulo de fase.**

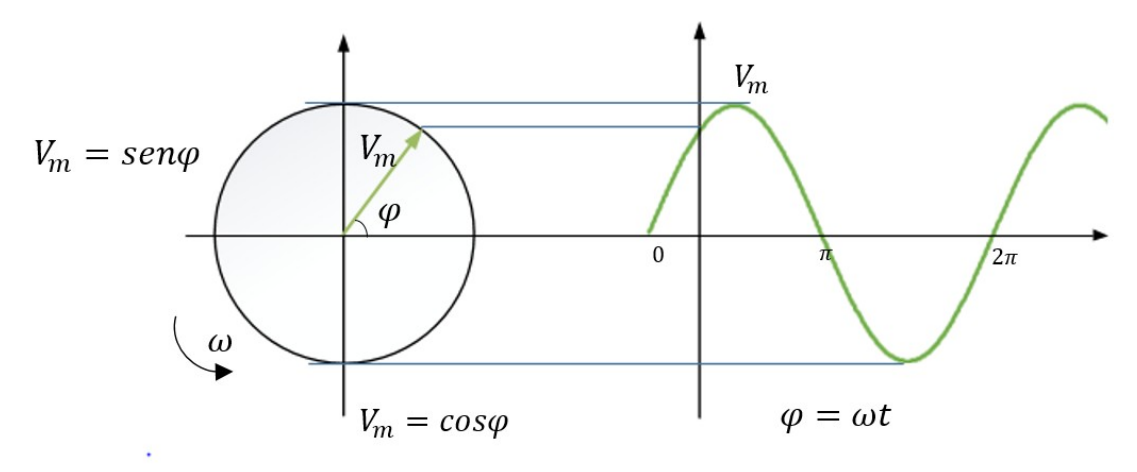

En la Figura 2.3, se ilustra la representación fasorial de una señal de voltaje.

Figura 2.3 Fasor de voltaje

## **2.3.2 Corriente**

La corriente o intensidad eléctrica se define como la velocidad del flujo de carga por unidad de tiempo a través de una superficie de área "A" [6].

La unidad de la corriente eléctrica es el Amper o Ampero, que equivale al flujo de 1 Coulomb por segundo en un punto dado.

$$
I = \frac{C(Coulomb)}{t(segundos)} = Amperio [A]
$$
 (2.7)

$$
i = \frac{dq}{dt}
$$
 (2.8)

Donde

 $i =$  corriente, Ampere (A)  $\frac{dq}{dt}$  = velocidad de flujo de carga eléctrica (C/s) dt = período de tiempo dq = cantidad de carga en coulomb que pasa por un punto específico durante un tiempo dt

La carga en movimiento en el intervalo de tiempo  $t_0$  y t se puede expresar mediante la integral definida.

$$
q(t) = \int_{t_0}^{t} i dt \dot{ } + q(t_0)
$$
 (2.9)

En la Figura 2.4 se observan los diferentes tipos de corriente. La corriente constante respecto al tiempo se denomina corriente directa y se abrevia como CD, se

representa con la Figura 2.4(a), la corriente que varía sinusoidalmente respecto del tiempo se denomina corriente alterna y se abrevia como CA, se ilustra con la Figura  $2.5$  (b).

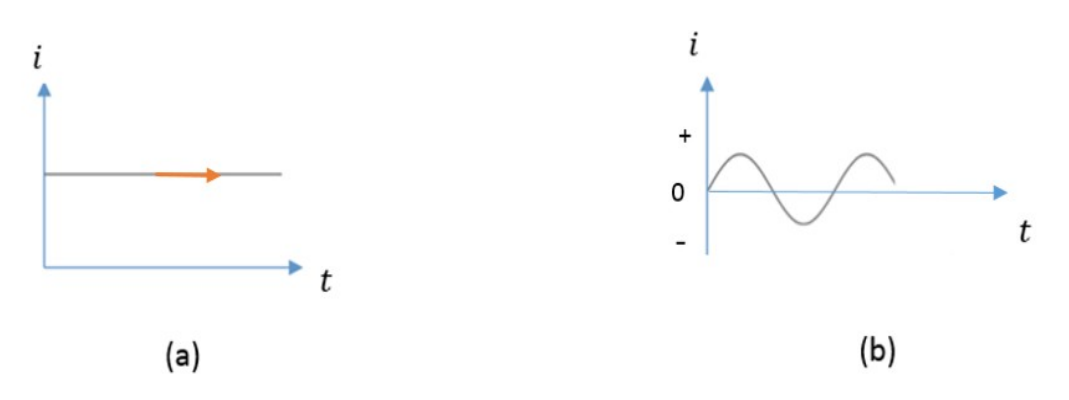

Figura 2.4 Representación de la corriente. (a) Corriente directa CD, (b) Corriente alterna CA

El fasor de corriente alterna se puede representar mediante ecuación (2.10) y su forma polar por la ecuación (2.11).

$$
i(t) = Im cos(\omega t + \phii)
$$
 (2.10)

$$
I = I_m \underline{\hspace{1cm}} - \phi \tag{2.11}
$$

Donde

 $I_m$  = magnitud máxima de la señal ω= es el argumento de la función  $\varphi_i$ = ángulo de fase en su argumento

El fasor de la corriente alterna es representada por una onda sinusoidal, se ilustra en la Figura 2.5.

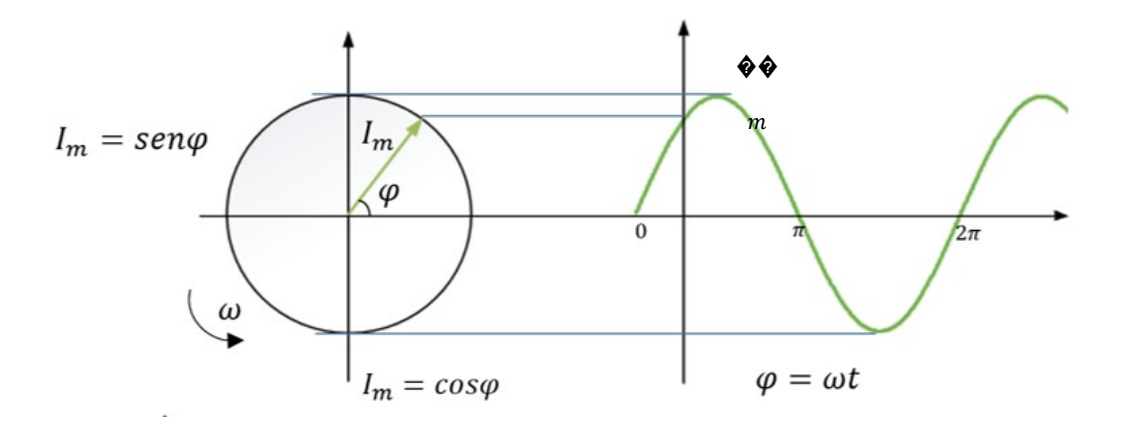

Figura 2.5 Fasor de corriente

#### **2.3.3 Potencia eléctrica**

La potencia eléctrica se define como la variación de energía con respecto al tiempo en función del voltaje y la corriente y se expresa en Joule por segundo [8]. Su unidad de medición es el Watts � el símbolo de la Potencia es P de las ecuaciones (2.5) y (2.10) la potencia se expresada como:

$$
P = [voltage (V)] [corriente (A)] = W \tag{2.12}
$$

#### 2.3.3.1 Potencia instantánea y promedio

l<del>ra portemeia</del> instantánee prítiche sabibla ane un relemento es el producto de la tensión i<br>representada por:

$$
p(t) = v(t) i(t) \tag{2.13}
$$

#### 2.3.3.2 Potencia promedio o activa en estado senoidal

De las ecuaciones (2.5) y (2.10) la potencia instantánea queda representada como [8]:

$$
p(t) = V_m I_m \cos(\omega t + \phi_v) \cos(\omega t + \phi_i)
$$
 (2.14)

Y la potencia activa queda representada como:

$$
P = \frac{1}{2} V_{m} I_{m} \cos(\phi_{v} - \phi_{i})
$$
\n(2.15)

#### 2.3.3.3 Potencia reactiva

El símbolo para la potencia reactiva es Q y su unidad de medición es el volt − amper reactivo (VAR) [6]. Y se define mediante la ecuación,

$$
Q = \frac{1}{2} V_{\rm m} I_{\rm m} \operatorname{sen}(\phi_{\rm v} - \phi_{\rm i})
$$
 (2.16)

#### 2.3.3.4 Potencia aparente

Se define la potencia aparente con la letra S, sus unidades es el VA expresada por [6]:

$$
\tilde{\mathbf{\Phi}} = \mathbf{\Phi} \mathbf{\Phi}^* \tag{2.17}
$$

Se emplea la notación conjugada de la corriente:

$$
\hat{\Phi}^*_{\hat{\Phi}} = \hat{\Phi}_{\hat{\Phi}} \hat{\Phi}^{-\hat{\Phi}\hat{\Phi}\hat{\Phi}_{\hat{\Phi}}}
$$
 (2.18)

De modo que la potencia compleja queda definida como:

$$
\hat{\mathbf{v}} = \hat{\mathbf{v}}_{\hat{\mathbf{v}}} \hat{\mathbf{w}}^* \tag{2.19}
$$

Desarrollando la ecuación (2.18) se puede reescribir como:

$$
\tilde{\phi} = \hat{\phi} \hat{\phi} (\hat{\phi} \hat{\phi} \hat{\phi} \hat{\phi} + \hat{\phi} \hat{\phi} \hat{\phi} \hat{\phi})
$$
 (2.20)

$$
\tilde{\phi} = \hat{\phi} \hat{\phi} (\hat{\phi} \hat{\phi} \hat{\phi} \hat{\phi}) + \hat{\phi} \hat{\phi} (\hat{\phi} \hat{\phi} \hat{\phi} \hat{\phi} \hat{\phi})
$$
 (2.21)

Donde la parte real de la potencia aparente es la potencia activa y la parte imaginaria es la potencia reactiva, así que la suma de la potencia activa y reactiva es la potencia aparente.

$$
\tilde{\mathbf{\Phi}} = \mathbf{\Phi} + \mathbf{\Phi} \mathbf{\Phi} \tag{2.22}
$$

## **2.3.4 Triangulo de potencias**

El triángulo de potencia es una representación gráfica de las relaciones de las potencias activa, reactiva y aparente [6]. Debido a que las potencias activa y reactiva Feorestente de Roum verreto en campa mente regione doten ela morte posa regives en la<br>como un cateto en vertical, el cual está a 90° respecto a la potencia activa, la potencia aparente S es representada por la hipotenusa del triángulo, como se muestra en la Figura 2.7.

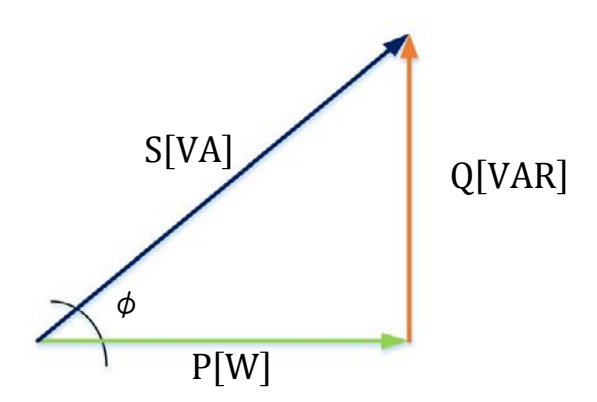

Figura 2.6 Triángulo de potencias

Las potencias activa y reactiva en forma de la potencia aparente puede ser expresada como:

$$
\hat{\mathbf{v}} = \hat{\mathbf{v}} \hat{\mathbf{v}} \hat{\mathbf{v}} \hat{\mathbf{v}} \tag{2.23}
$$

$$
\hat{\mathbf{v}} = \hat{\mathbf{v}} \; \hat{\mathbf{v}} \hat{\mathbf{v}} \hat{\mathbf{v}} \; \mathbf{w} \tag{2.24}
$$

$$
\hat{\mathbf{\Phi}} = \sqrt{\hat{\mathbf{\Phi}}^{\hat{\mathbf{\Phi}}} + \hat{\mathbf{\Phi}}^{\hat{\mathbf{\Phi}}}} \tag{2.25}
$$

#### 2.3.4.1 Factor de potencia

El factor de potencia se define por la relación entre la potencia total que absorbe la carga o que entrega la fuente generadora, potencia aparente y la potencia utilizada para producir trabajo potencia activa.

$$
\hat{\Phi}\hat{\Phi} = \hat{\Phi}\hat{\Phi}\hat{\Phi}\hat{\phi} \qquad (2.26)
$$

$$
\hat{\Phi}\hat{\Phi} = \frac{\hat{\Phi}_{\hat{\Phi}}\hat{\Phi}_{\hat{\Phi}\hat{\Phi}\hat{\Phi}\hat{\Phi}}}{\hat{\Phi}_{\hat{\Phi}}\hat{\Phi}_{\hat{\Phi}}} = \hat{\Phi}\hat{\Phi}\hat{\Phi}\hat{\phi}
$$
(2.27)

Con el valor del factor de potencia se puede concluir que:

Pesdenvelschlegungen ester men potenens esta zur eine der ausgeben eine

Cuando el  $fp > 0$ , el desfasamiento es motivado por un comportamiento inductivo (atraso de la sinusoidal, ya que la corriente se atrasa con respecto a la tensión). Mientras que para f $p < 0$ , el desfasamiento es motivado por un comportamiento capacitivo (adelanto de la sinusoidal, debido a que la corriente se adelanta con respecto a la tensión).

Entre más pequeño sea el ángulo de desfasamiento entre el voltaje y la corriente el valor del fp se acerca a la unidad. Esto implica que casi toda la potencia entregada por la fuente se transforma en trabajo. Si el valor es mayor o alejado a la unidad, implica una pérdida de potencia [6].

## **2.6 Impedancia**

La impedancia es la oposición de corriente que se presenta en un elemento de un circuito, se determina a partir de la ley de Ohm, como el cociente entre la tensión y corriente en estado sinusoidal [7]. Su unidad de medición es el Ohm Ω, y se denota con Z. Se obtiene la impedancia con respecto a las ecuaciones (2.5) y (2.10).

$$
\hat{\Phi} = \frac{\hat{\Phi}_{\hat{\Phi}} \underline{\left| \bigcup_{\hat{\Phi}} \underline{\phi}_{\hat{\Phi}} \underline{\right|}}}{\hat{\Phi}_{\hat{\Phi}} \underline{\left| \bigcup_{\hat{\Phi}} \underline{\phi}_{\hat{\Phi}} \underline{\phi}} \underline{\phi}} = \frac{\hat{\Phi}_{\hat{\Phi}}}{\hat{\epsilon}_{\hat{\Phi}}} \underline{\left| \bigcup_{\hat{\Phi}} \hat{\Phi}_{\hat{\Phi}} \underline{\phi}_{\hat{\Phi}} \underline{\phi}_{\hat{\Phi
$$

La magnitud de la impedancia queda expresada en términos de los valores máximos de voltaje y corriente.

$$
|\hat{\mathbf{v}}| = \frac{\hat{\mathbf{v}}_{\hat{\mathbf{v}}}}{\hat{\mathbf{v}}_{\hat{\mathbf{v}}}}
$$
(2.29)

La impedancia se puede representar mediante un número complejo, debido a que es el resultado del cociente de dos fasores, su representación es:

$$
\hat{\mathbf{v}} = \hat{\mathbf{v}} + \hat{\mathbf{v}} \hat{\mathbf{v}} \tag{2.30}
$$

Donde

R es la componente resistiva de la impedancia X es la componente reactiva de la impedancia

La magnitud y el ángulo de fase se pueden obtener como:

$$
|\hat{\mathbf{v}}| = \sqrt{\hat{\mathbf{v}}^* + \hat{\mathbf{v}}^*}
$$
 (2.31)

$$
\hat{\boldsymbol{\phi}} \hat{\boldsymbol{\phi}}_{\hat{\boldsymbol{\phi}}} = \hat{\boldsymbol{\phi}} \hat{\boldsymbol{\phi}} \hat{\boldsymbol{\phi}}^{-1} \tag{2.32}
$$

Capítulo 2

La representación de la impedancia en un diagrama fasorial queda ilustrado mediante la Figura 2.7

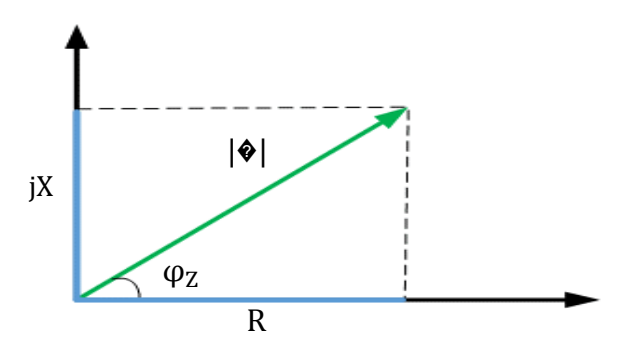

Figura 2.7 Diagrama de fasorial de la Impedancia

La relación fasorial voltaje/corriente de los tres elementos pasivos son las siguientes:

La impedancia de un resistor es puramente resistivo

$$
Z_R = R \tag{2.33}
$$

La impedancia de un inductor es una reactancia inductiva

$$
Z_{L} = j\omega L \tag{2.34}
$$

La impedancia de un capacitores una reactancia capacitiva

$$
Z_{C} = -j \frac{1}{\omega C}
$$
 (2.35)

## **2.7 Unidades de Medición Fasorial en Redes Generales de Distribución**

La modernización de las redes de distribución está enfocada a su operación, y a mantener e incrementar la vida útil de la infraestructura eléctrica, por lo que se planea invertir en integrar equipos y sistemas con el objetivo de incrementar la confiabilidad de la red y la reducción de las pérdidas de energía eléctrica.

La implementación de tecnologías para la medición y análisis de las variables eléctricas en corriente alterna ha provocado el surgimiento de la tecnología fasorial, como una nueva técnica de medición, la cual realiza una sincronización de las mediciones de los fasores de voltaje y corriente en tiempo real, tomando el nombre de sincrofasor [1, 4]

## **2.7.1 Sincrofasor**

Los sincrofasores son fasores sincronizados con respecto a una referencia absoluta de tiempo, proporcionando mediciones de voltajes y corrientes de todo un sistema de potencia, se puede determinar la relación entre los ángulos de los fasores en diferentes lugares del sistema eléctrico de potencia.

El término y los requerimientos para la medición sincronizada de fasores, o sincrofares queda precisada por el estándar Std. IEEE C37.118, dónde se define como: "*sincrofasor como aquel fasor que ha sido calculado a partir de los datos muestreados, usando una señal de tiempo estándar como referencia para la medición, de tal forma que los fasores tomados de sitios remotos tengan una relación de fase común definida*" [7].

El sincrofasor se representa por una onda de CA mediante un fasor  $X<sub>m</sub>$  variante en el tiempo x(t) representada matemáticamente por la ecuación:

$$
\mathbf{\Theta}(\mathbf{\Theta}) = \mathbf{\Theta}\mathbf{\Theta}\mathbf{\Theta}\mathbf{\Theta}(\mathbf{\omega}\mathbf{\Theta} + \mathbf{\Theta}\mathbf{\Theta})
$$
 (2.36)

Donde:

Xm es la Magnitud de la onda sinusoidal

 $ω = 2πf$ , donde f es la frecuencia instantánea

φ es el ángulo de fase.

Esta forma de onda se representa típicamente como:

$$
\overline{\Phi} = \Phi \mathbf{m} \angle \phi \tag{2.37}
$$

El valor RMS de la señal x(t) es  $\frac{\text{Xm}}{\sqrt{2}}$  y  $\varphi$  es el ángulo instantáneo de fase relativo a una función coseno, a la frecuencia nominal del sistema, ver la Figura 2.8.

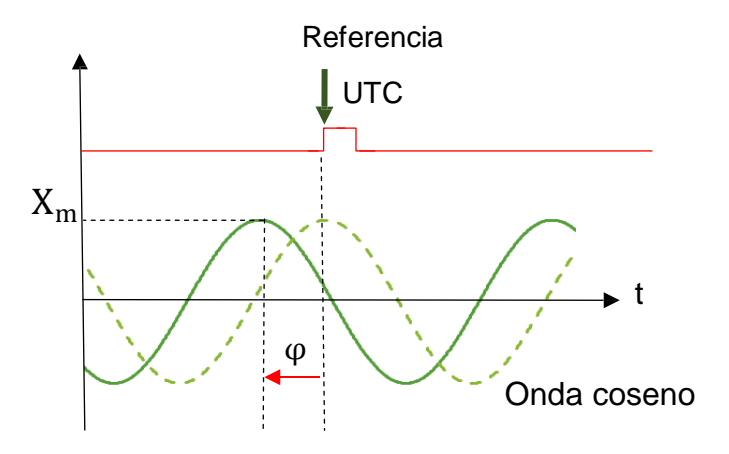

Figura 2.8 Sincrofasor con referencia al tiempo

Las mediciones de los sincrofasores deberán estar sincronizadas con la hora Tiempo Universal Coordinado, (UTC por sus siglas del inglés, *Universal Time Coordinated*). La tecnología que ha sido desarrollada para poder llevar a cabo estas mediciones, esta implementada en los dispositivos conocidos como Unidades de Medición Fasorial (PMU por sus siglas del inglés, *Phasor Measurement Unit*), los que generan internamente una onda coseno de frecuencia nominal (50 o 60 Hz) como referencia de gran precisión.

## **2.7.2 Unidades de Medición Fasorial, PMU**

Como se describió anteriormente, los PMUs son un medio tecnológico que proporcionan con gran precisión la observación de la respuesta medida del comportamiento dinámico de los sistemas eléctricos, lográndose gracias a la obtención de fasores de voltajes y corrientes, y garantizando mediciones sincronizadas con una amplia tasa de muestreo. Esto ha permitido la visualización en tiempo real del sistema, posicionando a los PMUs como un elemento estratégico para conocer el estado operativo del sistema.

Los sistemas de monitoreo de área amplia (WAMS por sus siglas del inglés, *Wide-Area Monitoring System*) se basan en la nueva tecnología de adquisición de datos provenientes de las unidades de medición fasorial instaladas en puntos estratégicos del sistema eléctrico, proveyendo muestras de datos con una misma estampa de tiempo. Las PMUs estiman las mediciones fasoriales de corriente y voltaje, y calculan la frecuencia; las cantidades medidas incluyen tanto magnitudes y ángulos de fase, la sincronización es realizada a través de los receptores del Sistema de Posicionamiento Global (GPS) con una precisión de un microsegundo.

Los fasores medidos con la misma estampa de tiempo proporcionan información instantánea del estado de los nodos monitoreados del sistema de potencia.

Las WAMS permiten conocer los estados estables y dinámicos de los nodos de las redes eléctricas, a continuación se ilustra en la Figura 2.9 un sistema típico WAMS.

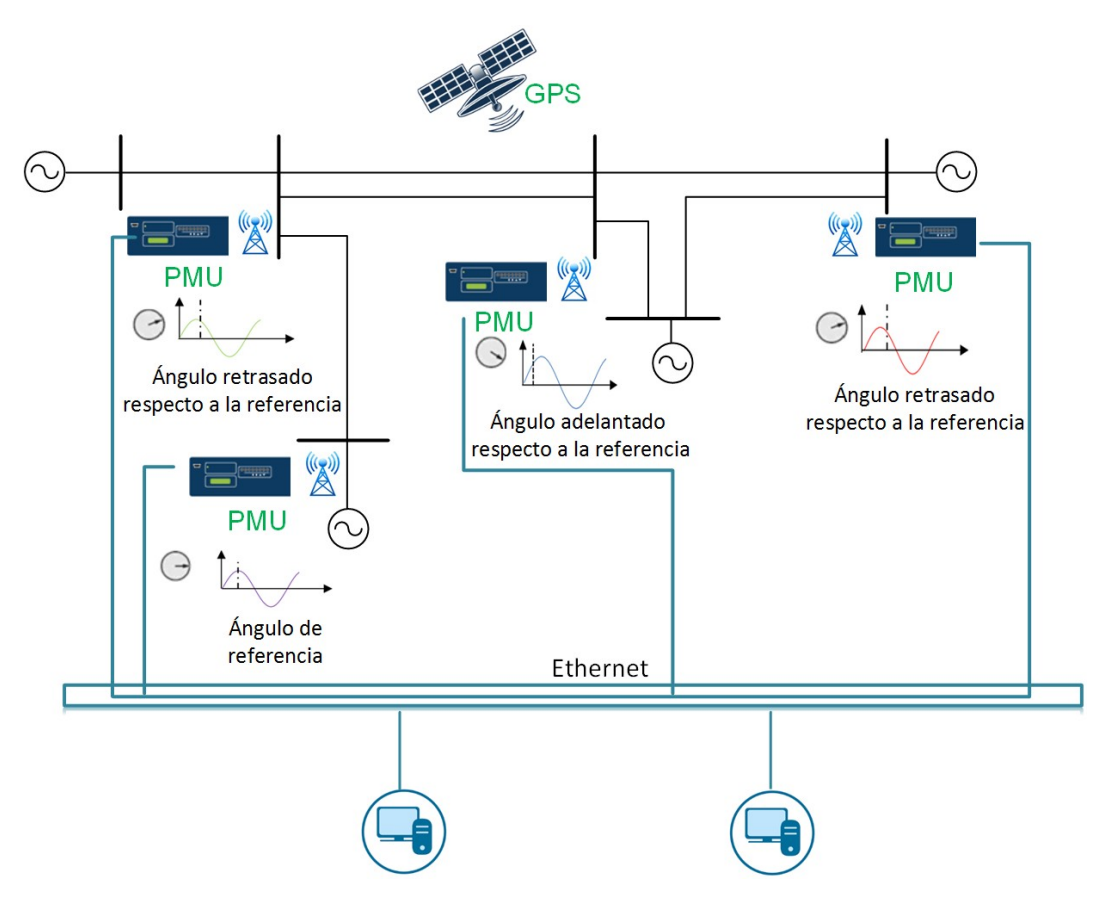

Figura 2.9 Sistema de monitoreo de área amplia [9]

La Figura 2.13 representa un sistema de monitoreo de área amplia formado por cuatro PMUs instalados en las subestaciones del sistema, los cuales proporcionan las mediciones fasoriales de los voltajes y corrientes, y frecuencia; normalmente transfieren los datos al concentradores de datos fasoriales (PDC por sus siglás del ingles, *Phasor Data Concentrator*) que se pueden encontrar dentro de las subestaciones, o en centros de control. Estas mediciones se pueden usar para control, monitoreo y análisis del sistema de potencia en tiempo real.

## **2.7.2.1 Proceso de medición fasorial**

Las PMUs obtienen los datos a través de los transformadores de instrumentación instalados a los devanados secundarios de los transformadores de potencial y de corriente, procesando las mediciones instantáneas de voltajes y corriente y proveyendo los fasores de tensión y corriente, y su frecuencia. Como ya se mencionó anteriormente, los datos obtenidos son enviados a un concentrador de datos, los cuales son dispositivos inteligentes distribuidos a lo largo de la red y son diseñados para recopilar datos de las PMUs ubicadas en diferentes puntos del sistema de energía, también son capaces de recibir datos de otros PDCs.

La estructura de un PMU forma parte sistema de adquisición de datos que cuenta con un filtro *anti-aliasing*, un módulo de conversión analógica-digital, un microprocesador para los cálculos fasoriales, el receptor de GPS; los cuales en conjunto van a proporcionar una señal de un pulso por segundo y la etiqueta de tiempo, garantizando que la medición se realice en todos los puntos del sistema de potencia en el mismo instante, el reloj interno de la PMU se sincroniza cada segundo con el reloj satelital para obtener la sincronización, en la Figura 2.10 se muestra el esquema de medición.

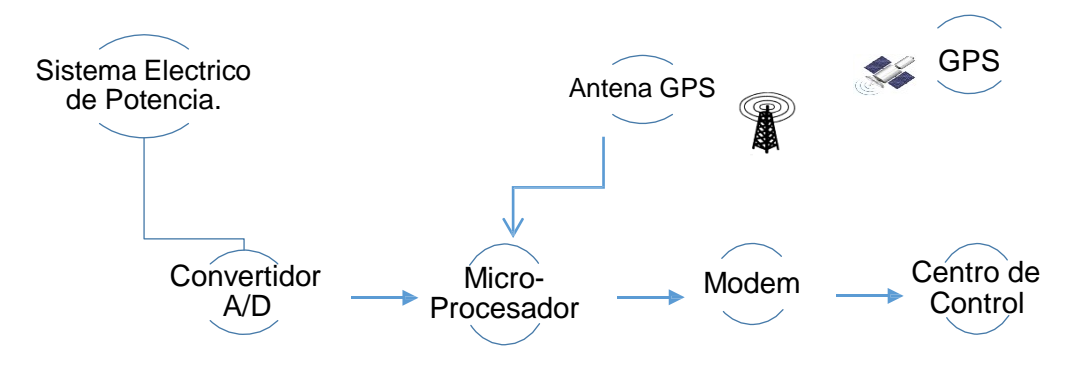

Figura 2.10 Esquema de medición PMU

Las PMUs son capaces de calcular las secuencias positivas, negativas y cero a partir de las mediciones trifásicas en marco de referencia *abc*; generalmente se emplea el fasor de secuencia positiva. A partir del cálculo de los fasores de secuencia, se obtiene el cálculo del ángulo absoluto del fasor de tensión y de corriente. Este ángulo es obtenido bajo una señal cosenoidal de referencia y la distancia que hay hasta su valor máximo anterior a partir de dicha referencia.

Al tomar como referencia una señal sinusoidal se ubicará en su cruce por -90º, para el caso de una señal cosenoidal el cruce será 0º. Por lo que se obtiene un fasor para cada medición trifásica con magnitud y ángulo absoluto. Este procedimiento se aplica en cada PMU del sistema de potencia y se utiliza una misma referencia en el mismo instante de tiempo en todos los puntos para obtener y determinar los valores absolutos de sus ángulos; gracias a estas mediciones se obtienen las variables eléctricas del sistema de potencia (magnitudes y ángulos), basados en el sistema (GPS) para asignar una única referencia. Con ello se puede realizar la comparación entre los fasores sincronizados de diferencies buses del sistema, en la Figura 2.11 se puede observar la comparación entre dos sincrofasores correspondientes a diferentes puntos de medición.

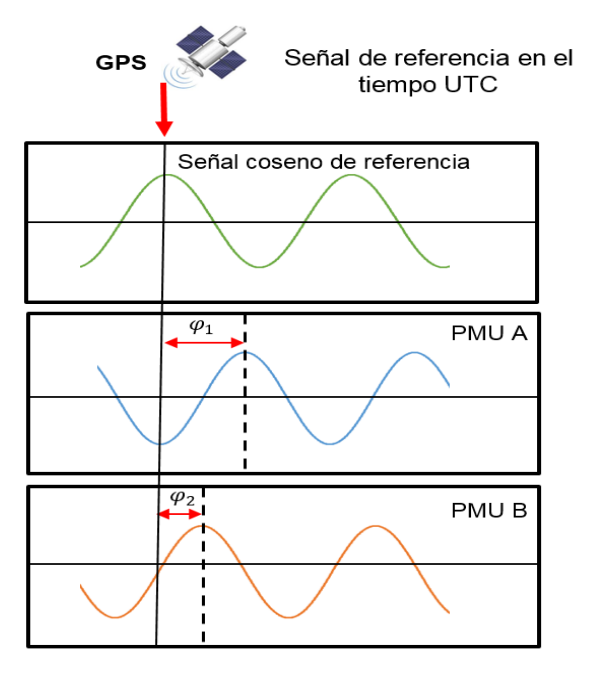

Figura 2.11 Comparación entre sincrofasores de diferencies buses del SEP

## **2.7.2.2 Aplicaciones de PMU en los Sistemas Eléctricos de Potencia**

La tecnología fasorial posee una amplia aplicación en los sistemas eléctricos de potencia en diversas áreas de supervisión, protección y control, para la evaluación de las zonas críticas de los sistemas de potencia. Su aplicación va enfocada en el monitoreo y visualización en tiempo real de los sistemas de potencia, ayudando en la validación los modelos de la red, análisis post-falla, entre otras aplicaciones, como una herramienta avanzada en los Centros de Control permitiendo al operador la toma de decisiones más asertivas en problemas que se le puedan presentar en el corto plazo. Las principales aplicaciones enfocadas en la tecnología de medición mediante PMUs en la actualidad son:

- Supervisión de sistemas de potencia,
- Análisis de sistemas, en línea, fuera de línea y pos mortem,
- Protección de redes,
- Identificación y corrección de variación de voltaje,
- Registro de eventos, y
- Control avanzado en "tiempo real".

La tecnología sincrofasorial es relativamente nueva, de modo que tiene una amplia gama de oportunidades para la investigación y desarrollo en el sector eléctrico

# Capítulo 3 Redes Generales de Distribución

## **3.1 Introducción**

El objetivo principal de un sistema eléctrico es suministrar la energía eléctrica a diferentes consumidores, esta energía es transmitida desde las plantas de generación hasta los centros de consumo y finalmente al usuario, en general están constituidos por diversos elementos y cada uno de ellos tiene una función específica; generación, transmisión, distribución y utilización de la energía. La representación esquemática de los principales elementos de un sistema de eléctrico se muestra en las Figuras 3.1 y 3.2 [7, 8].

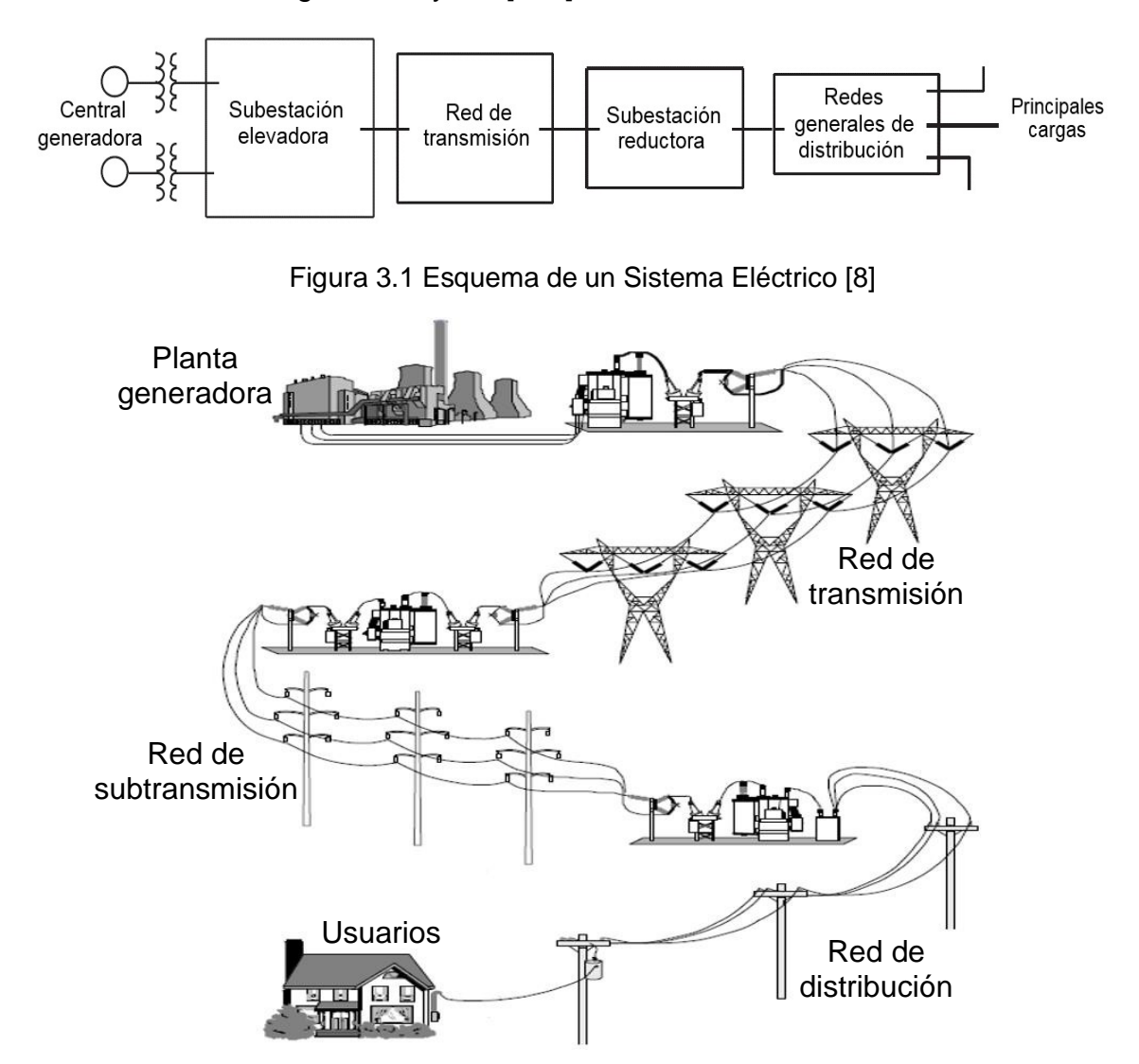

Figura 3.2 Sistema de transmisión y distribución de la energía eléctrica [7]

El área de transmisión es la responsable de transmitir la energía a grandes distancias desde los puntos de generación hasta los consumidores, está la componen elementos como las líneas de transmisión, estaciones elevadoras y reductoras, elementos de compensación entre otros. Para su uso eficiente, los sistemas de transmisión son operados a diferentes niveles de tensión, yendo de niveles medios a altos (transmisión) y nuevamente a niveles de uso de la energía (distribución). A continuación se presenta la clasificación usada en México.

#### **Clasificación de los niveles de tensión en México**

La norma que contempla la clasificación de los niveles de tensión en que se deben realizar instalaciones eléctricas en México, es la Norma Oficial Mexicana NOM-001- SEDE -2012 "Instalaciones Eléctricas (Utilización)". Norma de carácter obligatorio en todo el territorio de la República Mexicana [9].

En el artículo 922-2 Clasifica los niveles de tensión que se manejan en México.

- Baja tensión. Tensiones hasta 1000V
- Media tensión. Tensiones mayores que 1000 V hasta 35 kV
- Alta tensión. Tensiones mayores de 35 kV y menores de 230 kV
- Extra alta tensión. Tensiones de 230 kV y mayores

Las líneas eléctricas son el elemento más abundante en un sistema eléctrico y su comportamiento y modelado deberá ser acordes a sus características de diseño, por lo que es importante tener una clasificación por longitud y niveles de tensión, a continuación se muestra esta clasificación [10].

#### **Clasificación de las líneas eléctricas según su longitud**

- Cortas: Longitud menor a 60 km
- Medias: Longitud comprendida entre 60 km y 250 km
- Largas: Longitud mayor a 250 km

De acuerdo a su longitud las líneas de transporte eléctrico pueden transmitir energía a distintas tensiones:

- Cortas: Tensiones menores a 40 kV
- Medias: Tensiones de 40 kV y menores a 220 kV
- Largas: Tensiones de 220 kV y mayores

En México las líneas eléctricas se dividen de la siguiente manera:

- Transmisión: operan en 400, 230, 161 y 150 kV, recorren distancias hasta los 200 km, forman las grandes redes troncales
- Subtransmisión: operan con niveles de tensión de 138, 115, 85 y 69 kV

• Distribución: operan con niveles de 34.5, 23, 13.8, 6.6, 4.16 y 2.4 kV [11, 12].

## **3.2 Redes Generales de Distribución**

Las Redes Generales de Distribución inician en las subestaciones de distribución, las cuales se encargan de suministrar la energía eléctrica a los consumidores, son alimentadas de una o más líneas de subtransmisión. En algunos casos las RGD son alimentadas directamente de una línea de transmisión.

Los sistemas de distribución están conformados por:

- Líneas de alimentación,
- Subestación de distribución,
- Distribución primaria, y
- Distribución secundaria [1].

Las líneas de subtransmisión son parte de los elementos principales de las Redes Generales de Distribución, son la interconexión de los sistemas de transmisión con las subestaciones de distribución o industriales.

## **3.2.2 Subestación de distribución**

Una subestación es el conjunto de instalaciones, destinadas a la transformación de la tensión eléctrica y/o al seccionamiento del circuito, generalmente son subestaciones reductoras, reciben la energía en alta tensión de las líneas de transmisión y la entregan a subsistemas de distribución primaria, secundaria o a usuarios que requieren ser alimentados a tensiones de distribución primaria o secundaria.

Generalmente están conformadas por:

- Transformadores de distribución,
- Equipos de maniobra,
- Sistemas de protección y control,
- Interruptores,
- Aisladores,
- Pararrayos, e
- Instrumentos de medición.

Las redes generales de distribución transportan, la energía eléctrica a partir de las subestaciones de distribución hasta los clientes (residenciales, industrial, comercial, alumbrado). En los niveles de tensión en el rango de 34.5, 23, 13.8 y 6.6 kV [10, 7].

## *3.2.2.1 Clasificación de los arreglos de distribución*

Los circuitos de distribución pueden adoptar varias configuraciones, un factor dependiente de su configuración es la longitud de los diferentes circuitos a los que se conecte.

Existen tres tipos de arreglos básicos de configuración en las redes de distribución y subtransmisión son el radial, anillo y mallado (Ver Figura 3.4), los arreglos dependen de la configuración física de la red [7].

**Distribución Radial:** las redes radiales tienen la característica de ser simples y económicas en su instalación y en las protecciones eléctricas. Su principal desventaja que muestra es su baja confiabilidad, al presentar un problema (falla) de transformador, deja fuera de servicio a toda la red que alimenta, hasta recuperar el elemento fallado. Los alimentadores de distribución radial cuentan con una sola fuente de alimentación, en una sola trayectoria entre la fuente y la carga.

**Distribución en Anillo:** las redes con la configuración en anillo tienen más de una trayectoria entre la fuente de alimentación y las cargas. Como su nombre lo indica, hace un ciclo por el área de la red, regresando al punto donde partió. Al presentar una falla solo se ve afectado el circuito donde se presentó la falla, quedando aislada y abierto el anillo.

Es el arreglo más utilizado, cuando se requiere abastecer grandes cantidades de carga y normalmente es operado como anillos abiertos.

**Distribución Mallada:** las redes en malla entregan una mayor confiabilidad en la continuidad del servicio, que los dos anteriores arreglos, es un arreglo más costoso, debido al incremento del equipo que se requiere en su operación, cualquier punto de la red tiene servicio desde dos direcciones al menos. Si una de ellas llegara a fallar, el cliente seguirá alimentado desde otra dirección, lo que lo hace un arreglo muy confiable.

Este arreglo se emplea cuando se requiere mayor continuidad de energía, clientes críticos [7].

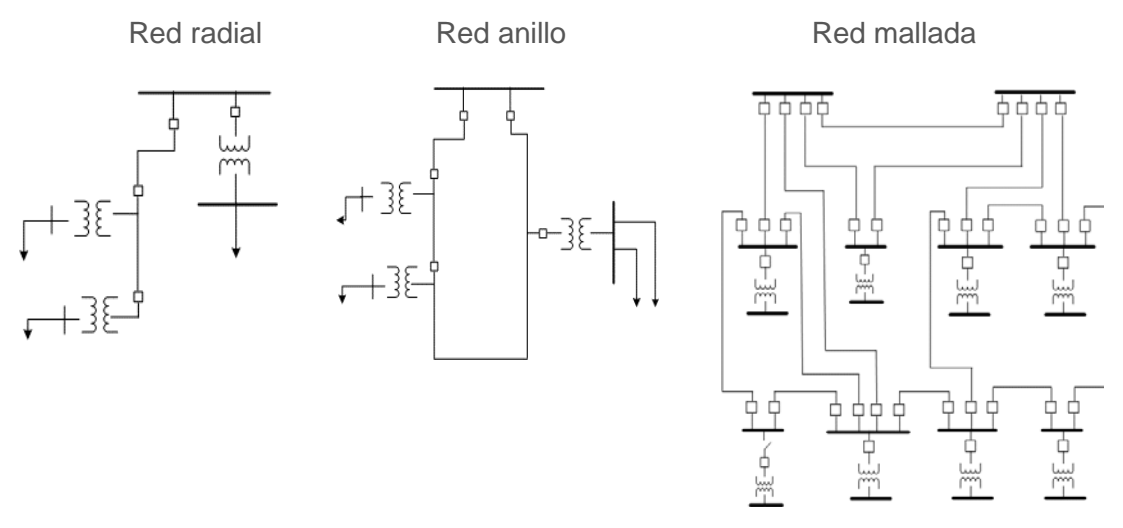

Figura 3.3 Arreglos de Distribución

#### **3.2.3 Distribución primaria**

Los sistemas primarios de distribución son el conjunto de elementos que se encuentran entre las líneas de subtransmisión y las subestaciones de distribución.

Se considera distribución primaria, cuando los niveles de tensión, son de Media Tensión (MT), considerados superiores a 1000 V e inferior a 35 kV.

Los alimentadores que suministran la energía parten de un interruptor alimentado por la subestación de distribución, las salidas de estos alimentadores pueden ser aéreas o subterráneas. Los niveles de conexión en MT son expuestos en la Tabla 3.1 [13].

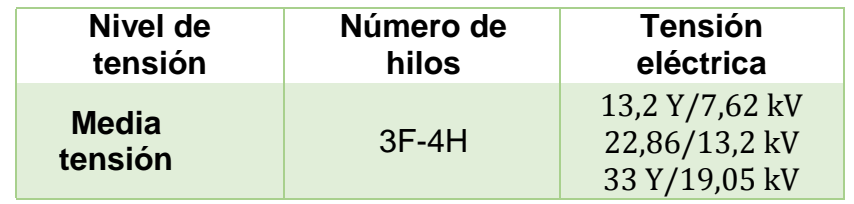

Tabla 3.1 Niveles de conexión en distribución en MT [13]

#### **3.2.4 Distribución secundaria**

Los sistemas de distribución secundarias, son el conjunto de elementos que se emplean para transportar la energía eléctrica desde los transformadores de distribución tipo pedestal hasta las acometidas de los usuarios finales. En niveles inferiores a 240 V, en Baja Tensión (BT).

Los clientes de baja tensión están conectados a un sistema de distribución a través de las siguientes conexiones, como se muestra en la Tabla 3.2 [13].

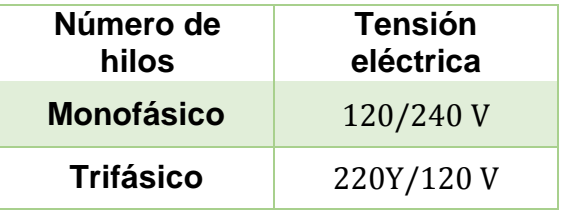

Tabla 3.2 Niveles de conexión en distribución en BT [13]

## **3.**3 Clasificación de las Líneas de acuerdo a su construcción

Las líneas eléctricas son el medio físico por el cual se realiza la distribución de la energía eléctrica, las líneas de distribución se pueden clasificar en función del diseño de construcción:

- Aérea
- **Subterránea**
- Mixta

Las líneas de distribución parten de las subestaciones hasta los centros de consumo como los sectores doméstico, alumbrado público e industria.

Los conductores que se emplean en MT son conductores desnudos o sin aislamiento eléctrico, y en BT se usan conductores aislados.

## **3.3.1 Líneas aéreas.**

Este tipo de líneas lleva los conductores sujetados sobre aisladores en elementos de soporte, postes o torres.

Las líneas aéreas deben tener resistencia mecánica suficiente para aguantar las cargas propias y las condiciones meteorológicas a las que van a ser sometidas, según su ubicación, con los factores de sobrecarga adecuados [14].

La instalación de las líneas aéreas está constituida por:

● Conductores,
- Aisladores,
- Hilos de guarda, y
- Estructuras (soportes).

**Conductor**: es el elemento más importante de las líneas eléctricas, está destinado al transporte de la energía eléctrica. Los conductores de la línea, tienen la capacidad de conducir o transmitir la electricidad, y cuentan con materiales con las siguientes características:

- Baja resistencia eléctrica (Menores perdidas por efecto Joule),
- Alta resistencia mecánica (Mayor resistencia a los esfuerzos permanentes o accidentales), y
- Flexibilidad.

La elección del conductor depende de los parámetros de la línea, a su nivel de tensión, la energía que transportan, y el presupuesto de la obra. Las características eléctricas y mecánicas del conductor influyen en el diseño de las estructuras de soporte. Los materiales más usados como conductores eléctricos son:

- Cobre
- Aluminio
- Aleación de aluminio

En líneas de distribución comúnmente se utiliza calibre ACSR de  $85 \text{ mm}^2$ (477 kcmil) y Cobre hasta  $85 \text{ mm}^2$  (250 kcmil) [14].

La Figura 3.5 muestra las formas de conductores de uso más general en cables aislados de media tensión cuyas características se muestran a continuación:

- Redonda: Un conductor redondo es un solo alambre o cable cuya sección transversal es principalmente circular.
- Anular: En este caso, los alambres conductores son entrelazados y ubicados en capas en torno al núcleo del cable.
- Sectorial: Un conductor sectorial es formado por un cable cuya sección transversal es un sector de círculo. Se utiliza generalmente en cables de energía trifásicos, en calibres superiores a (1/0AWG)
- Segmental: Son conductores segmentados, están aislados entre sí, estos conductores tienen menor resistencia a la corriente alterna, con respecto a los conductores redondos. Se emplean en alta tensiones.

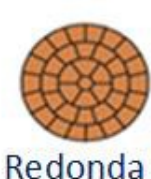

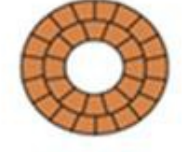

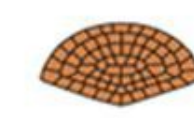

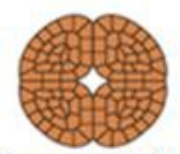

Anular

Sectorial

Segmental

#### Figura 3.4 Forma de los conductores

Otras características importantes son:

**Calibre**: define el tamaño de la sección transversal del conductor, la escala más usada para alambres de uso eléctrico es la "American Wire Gage" (AWG), esta escala fue creada por J.R. Brown [2].

**Normatividad**: en México, la fabricación del conductor deberá de sujetarse a las normas vigentes como. [2]

- ✓ NORMA Oficial Mexicana NOM- SEDE- 001 Instalaciones Eléctricas (utilización).
- $\sqrt{}$  NMX J 142 / 1- ANCE 2009; Productos eléctricos Conductores Cables de energía con pantalla metálica, aislados con polietileno de cadena cruzada o a base de etileno– propileno para tensiones de 5 a 35 kV. Especificaciones y métodos de prueba.
- $\sqrt{ }$  NRF 024 CFE 2003; Cables de potencia mono polares de 5 kV a 35 kV.
- $\sqrt{}$  NMX J 036 ANCE 2001; Productos eléctricos Conductores Alambres de cobre suave para usos eléctricos – Especificaciones.

**Hilo de guarda**: son cable de acero ubicado en la parte superior de la estructura de las líneas, con la finalidad de evitar que las descargas atmosféricas incidan sobre los conductores de fase al drenarlas a tierra. Actualmente se están implementado cables de guarda que contienen fibra óptica.

**Aisladores**: son los sistemas de aislamientos en líneas de distribución aérea. Es necesario considerar los factores de aislamiento, tomando en cuenta los espacios de línea-estructura, línea-tierra y entre fases, nivel de contaminación, nivel de humedad.

El aislador es un dispositivo cuya función es bloquear eléctricamente a los conductores o equipos respecto a tierra o a otros conductores o equipos. Está compuesto de una o varias partes aislantes, las cuales sirven de soporte rígido o flexible de conductores, en algunos casos son los sujetadores de los herrajes metálicos. [15]

Los más empleados, son fabricados de vidrio templado, porcelana, y resinas poliméricas o plástico, de acuerdo al nivel de tensión de la línea y nivel de contaminación. Son de tipo ANSI 55.5 para media tensión (espigo y disco) y ANSI 53.3 para baja tensión (carretes), ambos se ilustran en la Figura 3.6

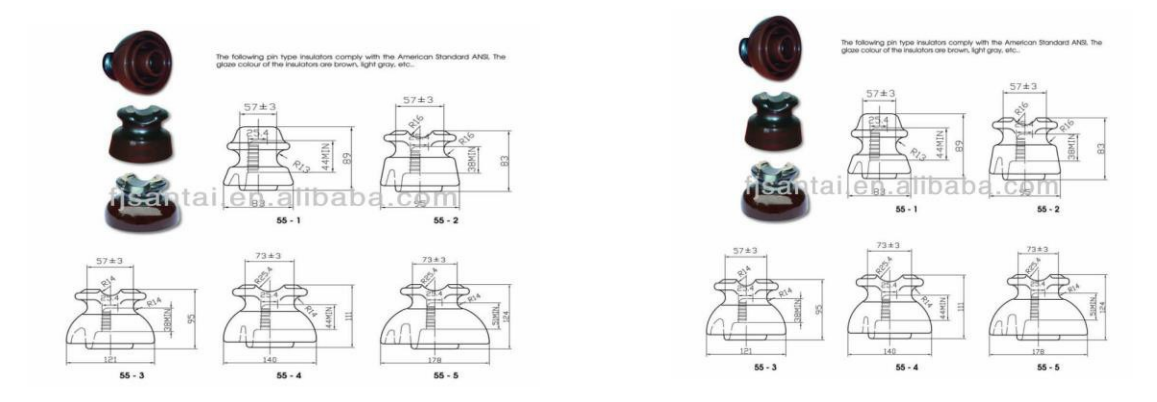

Figura 3.5 Aislador tipo pin ANSI 55-4 y ANSI 55-5

### **Normatividad de aisladores**

- ✓ NRF-005-CFE Aisladores de suspensión sintéticos para tensiones de 13.8 kV a 138kV.
- ✓ NRF-014-CFE Aisladores soporte tipo columna.
- ✓ NRF-018-CFE Aisladores tipo suspensión de porcelana o de vidrio templado.

**Estructuras:** la especificación "Diseño de líneas aéreas de 69 kV a 138 kV." CFE DCDLAD01, establece los lineamientos técnicos, de diseño, fabricación, análisis y calidad, características mecánicas, eléctricas, normativas, dimensionales, contaminación y las pruebas a las que se someten las estructuras de distribución.

Las estructuras son el medio de soporte de los conductores, sujetadas por medio de los aisladores, el aislamiento entre conductores lo proporciona el aire, el aislamiento entre conductores y tierra se considera por la distancia entre aisladores y tierra [16]**.**

La construcción de las estructuras de líneas de aéreas, requieren las siguientes consideraciones:

- Tipo de suelo,
- Condiciones climatológicas,
- Calibre del conductor,
- Número de circuitos de la línea.
- El presupuesto destinado para su construcción,
- Zona (Lugar geográfico), y
- Trayectoria de la línea.

Existen diferentes tipos de estructuras, como son:

**Tipos Postes troncocónico**: las estructuras troncocónicas, como su nombre lo indica, son estructura conformadas por secciones cónicas, de apariencia esbelta,

su aplicación predomina en zonas urbanas y suburbanas, gracias a su estructura compacta es posible su uso en vías estrechas, y crucetas aisladas.

Los postes troncocónicos se utilizan para minimizar el impacto visual de las instalaciones de las líneas, como se muestra en la Figura 3.7.

Los diferentes tipos de materiales que pueden estar construidas las estructuras de postes troncocónicos son:

- a) Postes de madera
- b) Postes de hormigón
- c) Postes metálicos [14].

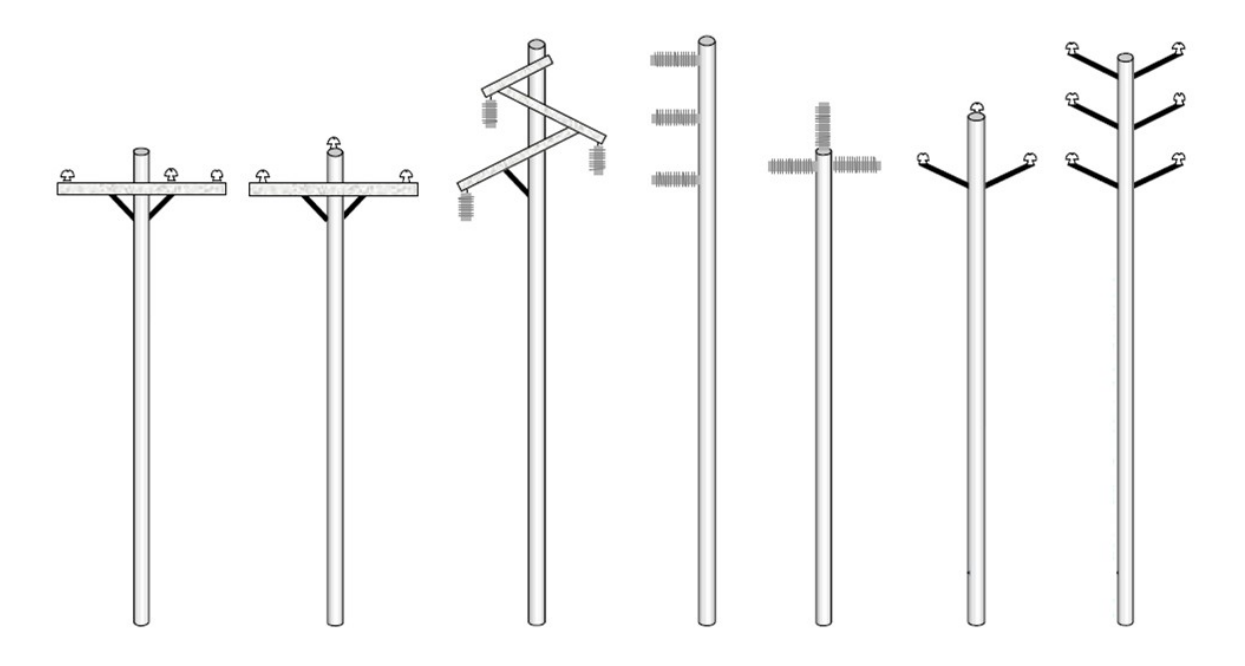

Figura 3.6 Tipos de postes de distribución [7]

### **3.4 Parámetros eléctricos de una línea de distribución**

Para realizar un análisis del comportamiento en la red eléctrica de las líneas de distribución, se consideran los parámetros relacionados con las características eléctricas de las líneas.

Tal como se mostró en el capítulo 2, los parámetros eléctricos que influyen de forma decisiva a lo largo de la longitud de una línea eléctrica son: resistencia, inductancia, capacitancia y conductancia.

Estos parámetros pueden agruparse de forma serial (resistencia e inductancia) formando la impedancia serie, o bien de forma paralela (conductancia y capacitancia) que representa la admitancia en paralelo.

Impedancia Serie: la resistencia y la inductancia juegan un papel muy importante, en conjunto se les conoce como impedancia serie, la impedancia serie se presenta en toda la línea sobre el conductor y esto genera la mayor pérdida eléctrica a través de la transmisión de energía.

$$
Z_L = (R + jX) \quad \text{Impedancia}
$$

(3. 1)

**Donde:** R**; resistencia** jX**; reactancia**

Admitancia en paralelo: la conductancia y capacitancia se manifiestan a lo largo de la línea entre conductores, al tratarse de un circuito trifásico balanceado se presenta entre los conductores y el neutro. Al presentarse en una línea estos dos paramentos reciben el nombre de admitancia en paralelo o en derivación.

$$
\mathbf{\Phi}_{\mathbf{L}} = (\mathbf{\Phi} + \mathbf{\Phi}\mathbf{\Phi}) \quad \mathbf{\Phi}\mathbf{\Phi}\mathbf{\Phi}\mathbf{\Phi}\mathbf{\Phi}\mathbf{\Phi}\mathbf{\Phi}\mathbf{\Phi}
$$
\n(3.2)

**Donde:**

G**; conductancia** jB**; susceptancia**

### 3.4.1 Resistencia �

La resistencia es la oposición al paso de corriente eléctrica a través de los conductores, ésta depende de la longitud del cable, área o sección transversal, material del conductor y temperatura.

Se puede expresar de la siguiente forma:

$$
R = \rho \frac{1}{A} [\Omega] \tag{3.3}
$$

Donde:

- R; Resistencia eléctrica [Ω]
- ρ; Resistividad volumétrica [Ωm]
- l ; Longitud del conductor [m]
- A; Área de la sección del conductor  $\lceil m^2 \rceil$

La resistividad se define como la resistencia específica, es decir, la oposición que ofrece un material al paso de la corriente eléctrica por unidad de longitud y superficie.

La resistencia de un conductor es directamente proporcional a la longitud del mismo, y a que la trayectoria que los electrones deben recorrer es proporcional a la longitud de la línea.

Este parámetro representa la mayor pérdida de potencia eléctrica relacionada a los parámetros de transmisión y de caída de tensión [17].

### **3.4.2 Inductancia**

La inductancia depende de la naturaleza y dimensiones de los conductores, así como de la separación entre ellos, utilizando la siguiente expresión:

$$
L = \left[\frac{\mu}{2*n} + 2\ln\left(\frac{D_e}{R_e}\right)\right] * l * 10^{-4} * \ln[H]
$$
 (3.4)

Donde:

- n; Número de cables por fase
- D<sub>e</sub>; Distancia media geométrica entre fases [mm]
- Re; Radio equivalente [mm]
- l; Longitud de la línea [km]
- $\mu$ : Permeabilidad.

La inductancia en líneas se determina en [H/Km], de forma que la expresión 3.4 queda de la siguiente forma:

$$
L_{k} = \left[\frac{\mu}{2*n} + 2\ln\left(\frac{D_e}{r_e}\right)\right] * 10^{-4} \left[H/Km\right]
$$
 (3.5)

La permeabilidad depende de las características del material y las condiciones eléctricas del conductor.

### **3.4.3 Capacitancia**

La capacitancia de una línea de transmisión es el resultado de la diferencia de potencial entre los conductores de la línea C [18], la cual origina que los conductores se carguen teniendo un comportamiento similar al de un capacitor.

La capacitancia entre conductores paralelos es la carga por unidad de diferencia de potencial, siendo una constante que depende del tamaño de los conductores y la separación entre ellos.

Este efecto puede ser despreciado al tratarse de líneas cortas, menores a 80 km de longitud, para líneas largas la capacitancia adquiere una gran importancia en el análisis de la línea.

La capacitancia afecta a la caída de tensión de cada conductor a lo largo de la línea, factor de potencia, eficiencia y la estabilidad del sistema del cual la línea forma parte.

La capacitancia se define, como la carga por unidad de longitud.

$$
C = \frac{q}{V} [F/m]
$$
 (3. 6)

Donde:

q; Carga sobre la línea en Coulombs.

V; Diferencia de potencial entre los conductores [v]

La capacitancia depende de las condiciones geométricas:

- Distancia entre conductores,
- Dimensión del conductor, y
- Dieléctrico entre conductores.

## **3.4.4 Conductancia**

La conductancia es la facilidad que tiene un material al paso de la corriente eléctrica, este parámetro es el inverso a la resistencia.

La conductancia se manifiesta entre conductores o entre conductor y tierra, se deben considerar las corrientes de fuga en los aisladores y nivel de aislamiento de los cables. La conductancia depende de diversos factores del medio ambiente, climatológicos. Los cálculos de la conductancia suelen ser despreciados, debido a que representan un pequeño valor, comparados con los parámetros resistivos, inductivos [17].

# Capítulo 4 Modelo de Línea de Distribución con PMUs

### **4.1 Introducción**

El trabajo principal de este capítulo es la obtención de los perfiles de Impedancia-Temperatura en líneas de distribución usando mediciones fasoriales, a través de una herramienta de monitoreo en tiempo real de los parámetros de las líneas.

El software en el cual se desarrolló la metodología propuesta en este trabajo fue implementada en LAbVIEW™, este es una plataforma de programación visual gráfica, la cual simplifica la integración de hardware para aplicaciones de ingeniería [18].

Para validar la efectividad de la aplicación desarrollada, se recurrió al software PSCAD®, este es una herramienta que permite realizar simulaciones de sistemas eléctricos y análisis de la calidad de la energía, sistemas de protecciones y la planificación de los sistemas eléctricos [19].

### **4.2 Descripción del procedimiento de las pruebas**

En el Laboratorio de Electrónica de Potencia del Instituto de Ingeniería, UNAM, se ha implementado un sistema de monitoreo en tiempo real de una red de prueba, el sistema está equipado con dispositivos PMUs, que proporcionan mediciones sincrofasoriales. Este es un sistema trifásico con neutro en baja tensión, el cual es alimentado por la red eléctrica del propio edificio, la línea monitoreada alimenta un banco de cargas trifásico. La Figura 4.1 muestra el diagrama unifilar de la red de pruebas, donde se puede apreciar los dos puntos de mediciones sincrofasoriales [20].

Los equipos de medición PMUs son, en alimentación un SEL 351A y en el lado de la carga un SEL 487E. Estos transmiten información a un equipo concentrador de los fasores, denominado PDC UD-UNAM, esta es transmitida en una red de área local bajo el protocolo TCP/IP [5]. En el Apéndice A, se muestra el esquema de comunicaciones implementado para el monitoreo de la red de pruebas del laboratorio de electrónica de potencia del II-UNAM.

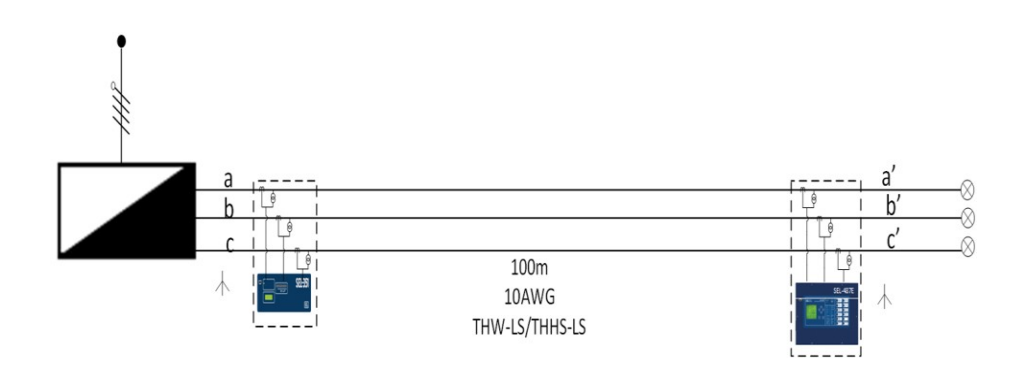

Figura 4.1 Topología de la red de pruebas

Como se menciona en el capítulo 2, los PMUs obtienen las mediciones fasoriales de voltaje y corriente de los nodos donde se conectan. Luego las mediciones son procesadas y almacenadas en el PDC UD-UNAM. El PDC fue desarrollado usando la programación grafica basada en LabVIEW™, y nos proporciona una interface gráfica al usuario y/o operador, esto a través de pantallas en las estaciones de trabajo. La Figura 4.2 muestra la pantalla principal del PDC, como puede observarse, desde esta se tiene acceso a otras a través de pestañas.

La información mostrada en las respectivas pantallas es:

- Tensiones instantáneas,
- Corrientes instantáneas,
- Impedancias,
- Frecuencia,
- Derivada de la frecuencia,
- Fasores de tensión.
- Fasores de corriente,
- Voltajes y corrientes en las secuencia, y
- Potencias activas, reactivas y aparentes.

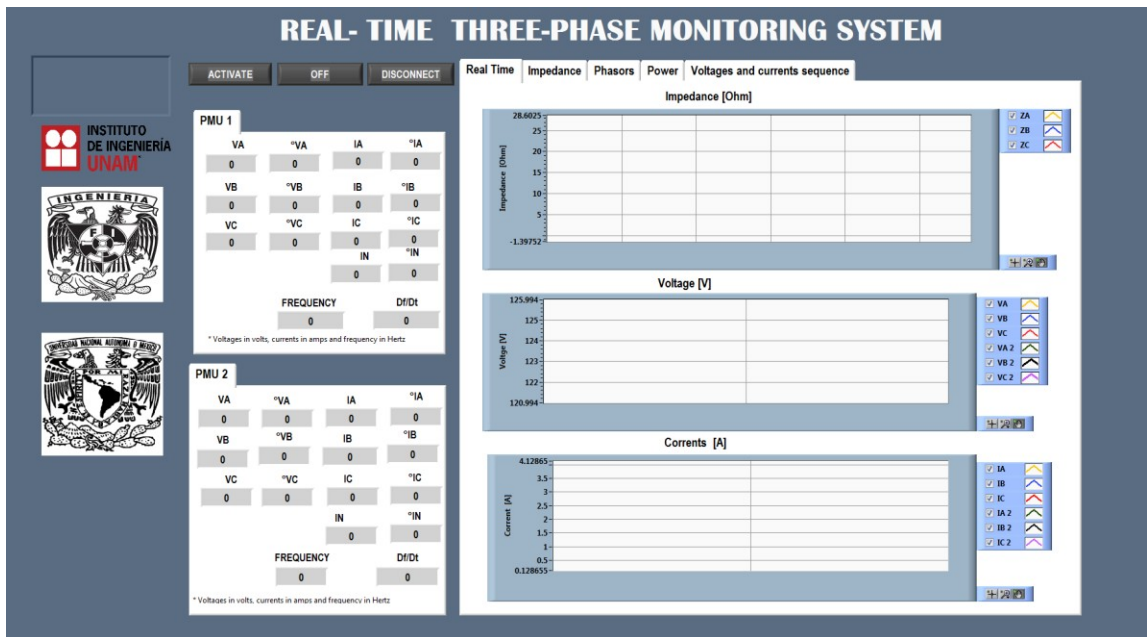

Figura 4. 2 Pantalla principal del sistema de monitoreo en tiempo real

La pantalla principal nos permite la visualización de valores instantáneos de voltaje, corriente, frecuencia y derivadas de la frecuencia, obtenidos de cada uno de los PMUs.

En la Tabla 1 se muestran las unidades de medición, de los parámetros eléctricos monitoreados por los PMUs.

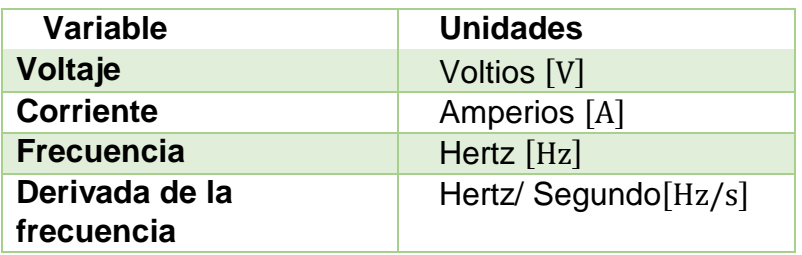

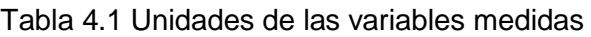

La pantalla principal cuenta con sub-pantallas, en las cuales se pueden observar las siguientes ventanas,

- **Tiempo real,** Se observan los gráficos de las magnitudes de voltaje, corriente y frecuencia medida por los PMUs; muestra el gráfico de los valores de las impedancia, calculados a través del programa gráfico de LabVIEW™.
- **Impedancias,** Nos muestra los valores de las impedancias de las fases, obtenidas por medio de operaciones, realizadas dentro del sistema.
- **Fasores,** Se presenta los diagramas fasoriales de tensión, corriente e impedancias de las líneas.
- **Potencias,** Se observan las potencias activas, reactivas y aparentes de las fases de cada PMU.
- **Tensión y corriente de secuencia,** Observamos los valores en secuencia (positiva, negativa y cero) de las tensiones y corrientes de cada PMU, obtenidas mediante cálculos.

La Figura 4.3 se muestra la pantalla de los valores de las Impedancias: En estas se presenta de manera fasorial las impedancias de las fases de la línea monitoreada, también se presentan los valores de la magnitud, ángulo, tiempo real y su valor complejo. El código se muestra en el Apéndice B.

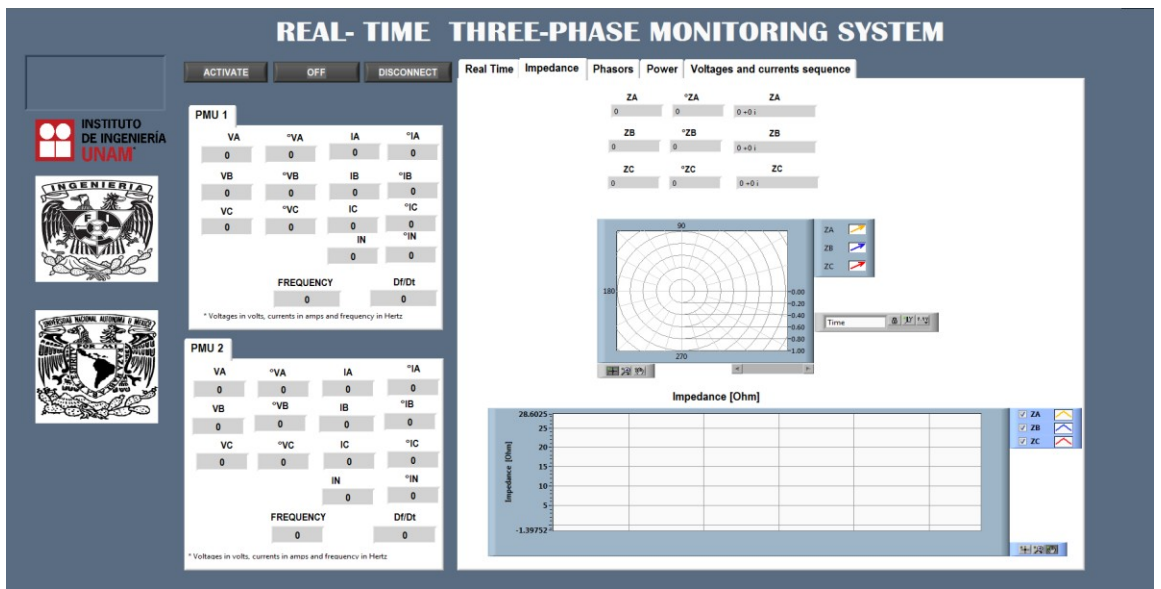

Figura 4.3 Subpantalla de Impedancias

La Figura 4.4 se muestra la pantalla de los valores de los voltajes y corrientes de entrada y salida del sistema de manera fasorial para cada PMU.

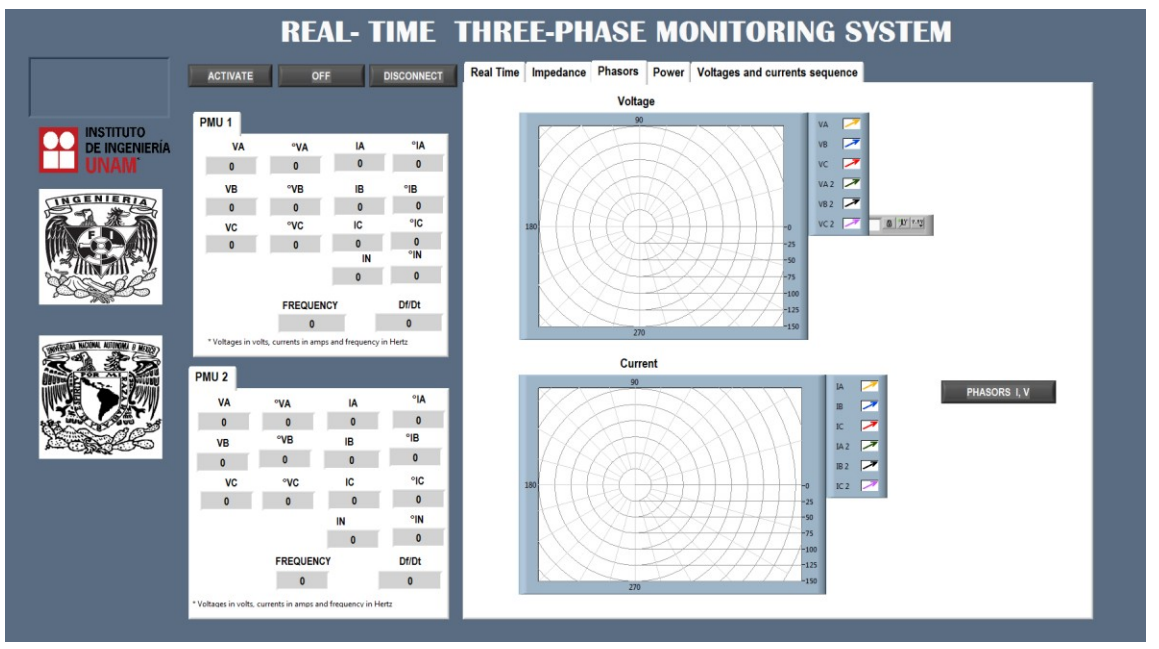

Figura 4.4 Subpantalla de fasores (Phasors)

La Figura 4.5 se muestra la pantalla de los valores de las potencias: activa, reactiva y aparente de cada uno de los PMUs del sistema, así como la suma de ellas.

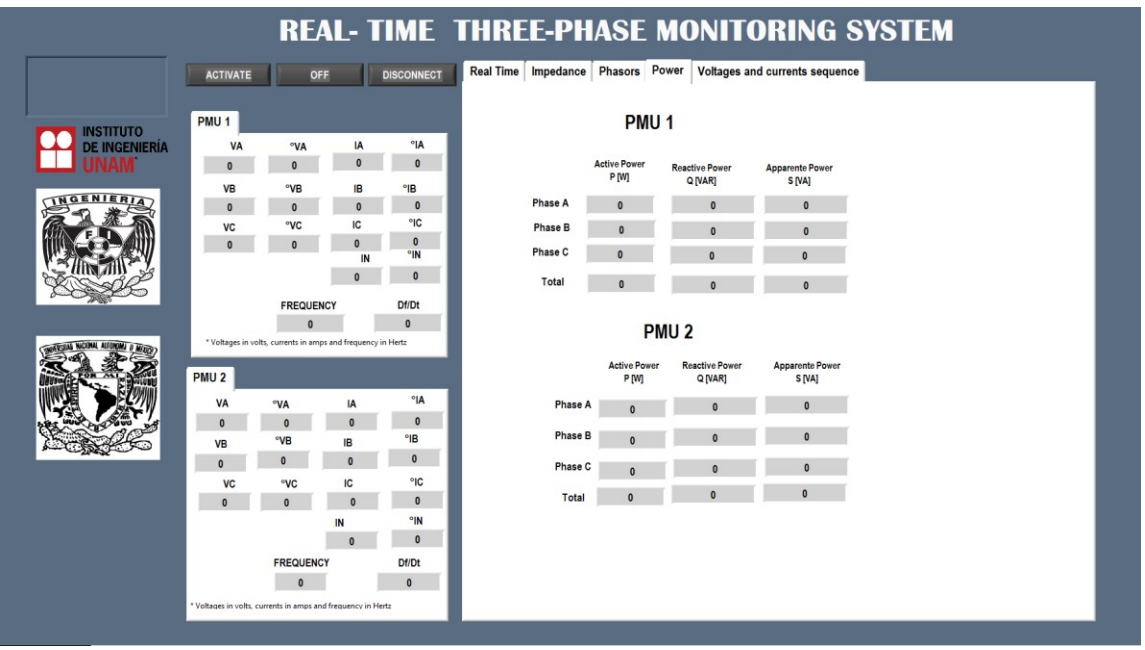

Figura 4.5 Subpantalla potencias (Power)

La Figura 4.6 ilustra los valores de las secuencias positiva, negativa y cero tanto de voltaje como de corrientes, expresadas en magnitud y ángulo, para cada uno de los PMUs del sistema de monitoreo.

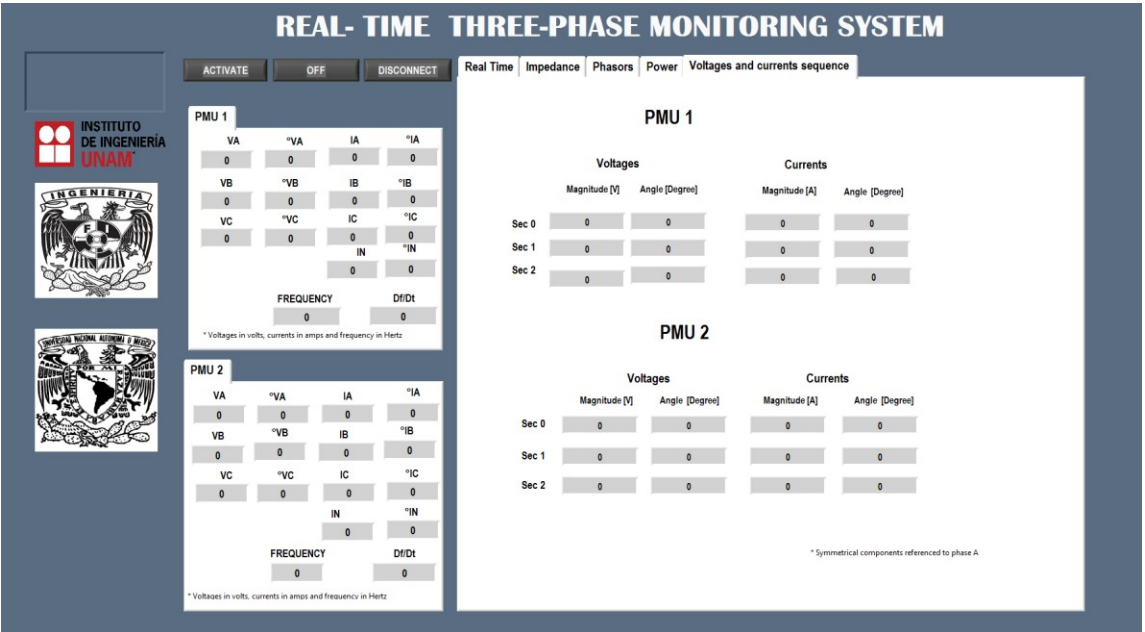

Figura 4.6 Subpantallas de voltajes y corrientes de secuencia (Voltages and currents sequence)

### **4.3 Caso de estudio del sistema de pruebas: Casos base**

Una vez montada la red de prueba y el sistema PDC, se realizaron una serie de casos de estudio, para medir la impedancia de la línea eléctrica. En la Figura 4.7 se presenta la instalación física de la red de prueba, identificando sus componentes.

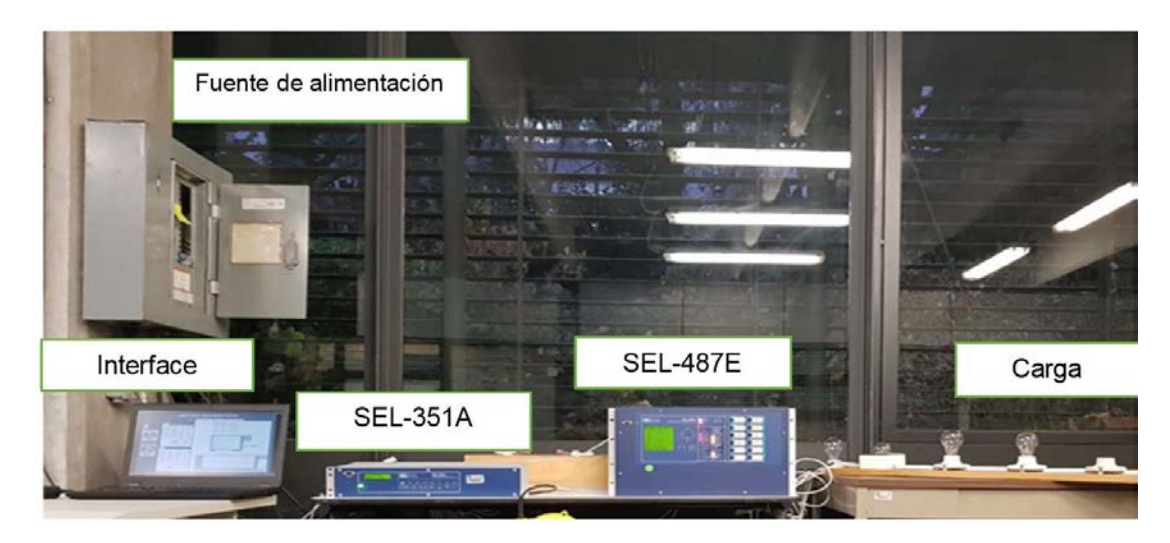

Figura 4.7 Instalaciones de la red de prueba en el laboratorio de Electrónica de Potencia

Los diferentes casos a los que será sometida la red de prueba, consisten en variar la carga en cada una de las fases de la línea. Para esto se realizaron un gran número de combinaciones, sin embargo por cuestiones de espacio en el presente trabajo se presentan los casos y resultados de las pruebas de tres diferentes escenarios. En todos los casos, el sistema de pruebas permitió la visualización de los sincrofasores de voltajes y corrientes en los puntos de medición, así como todos los parámetros especificados para las pantallas antes mencionadas. Sin embargo, por ser de interés del presente trabajo solo se presentan las pantallas correspondientes a la obtención de los valores de las impedancias de fase de la línea, valores de las tensiones y corrientes en secuencias, en tiempo real.

Los valores obtenidos en las impedancia de las fases de los casos presentados fueron validados, mediante la modelación y simulación de sistema de pruebas en el software PSCAD®, un análisis de los resultados de la validación es presentado. Esto nos permite comprobar nuestro sistema de pruebas en LAbVIEW™ y establecer la diferencia entre un modelo matemático y un modelo parametrizado de la línea eléctrica estudiada.

## *i)* **Cálculo de la impedancia experimento A**

En este caso, se pretende mostrar las subventanas del sistema PDC desarrollado. La carga que se le instaló a las fases fue balanceada compuestas por focos incandescentes de la siguiente manera:

# $F$ ase  $A:$  un foco incandescente de  $72$  WFase  $B:$  un foco incandescente de  $72$  WF

Los resultados obtenidos de la prueba en la red y mostrados por el PDC son los que se muestran en las siguientes figuras. Como se mencionó anteriormente en este caso de estudio, las cargas están balanceadas, lo cual queda demostrado de manera evidente en la Figura 4.8. Las impedancias de los cables adoptaron valores prácticamente iguales, con oscilaciones entre 0.39 y 2.53 ohm; de hecho las corrientes en las fases se sobreponen al tratarse de la misma potencia que demandan los focos de 72 W, mientras que en el caso de los voltajes de fase entregados por la red del edificio, es evidente un ligero desfasamiento, siendo este más notorio en las fases B de los nodos de envío y recepción.

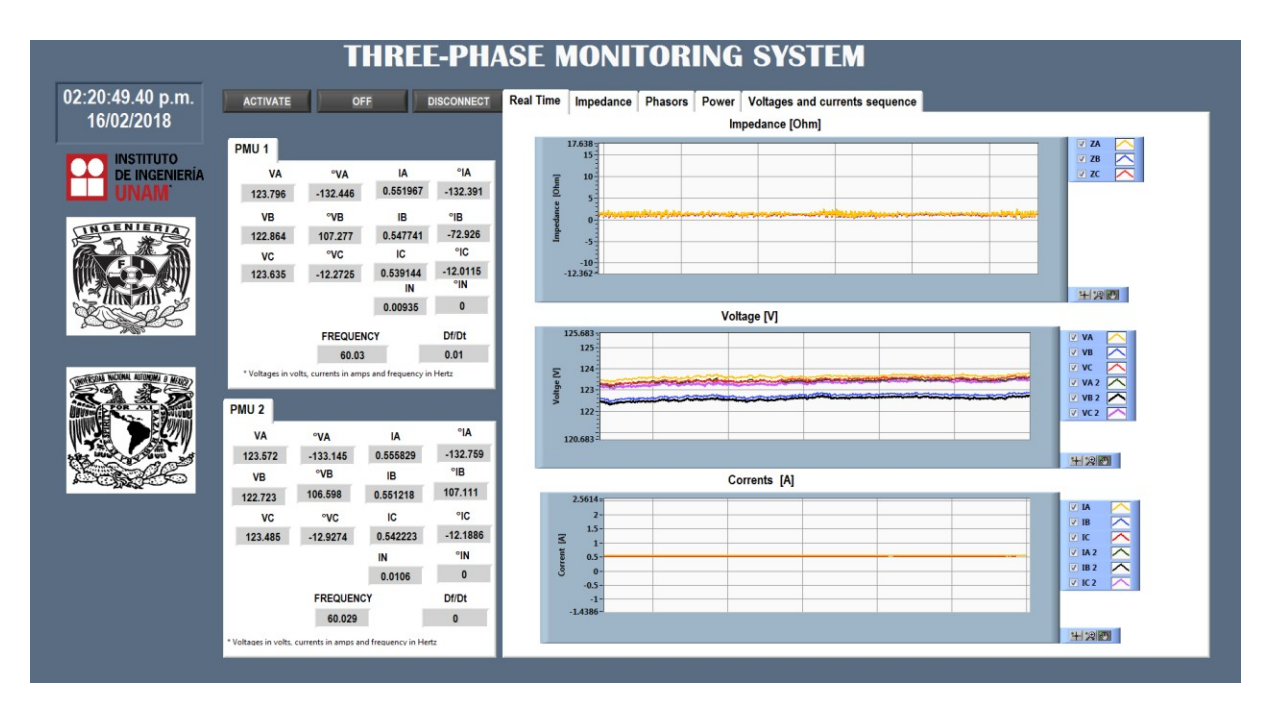

Figura 4.8 Pantalla Real Time del PDC para el caso de experimento A

En la ventana de Impedancias mostrada en la Figura 4.9, se pueden apreciar los valores fasoriales en un instante de tiempo, tanto en magnitud como ángulo. En esta se observa que las impedancias están ligeramente desbalanceadas, dado que la cargas son iguales se esperaría que los tres vectores fueran iguales en magnitud y ángulo, en nuestro caso de estudio la no alineación se da por el voltaje desbalanceado de la alimentación.

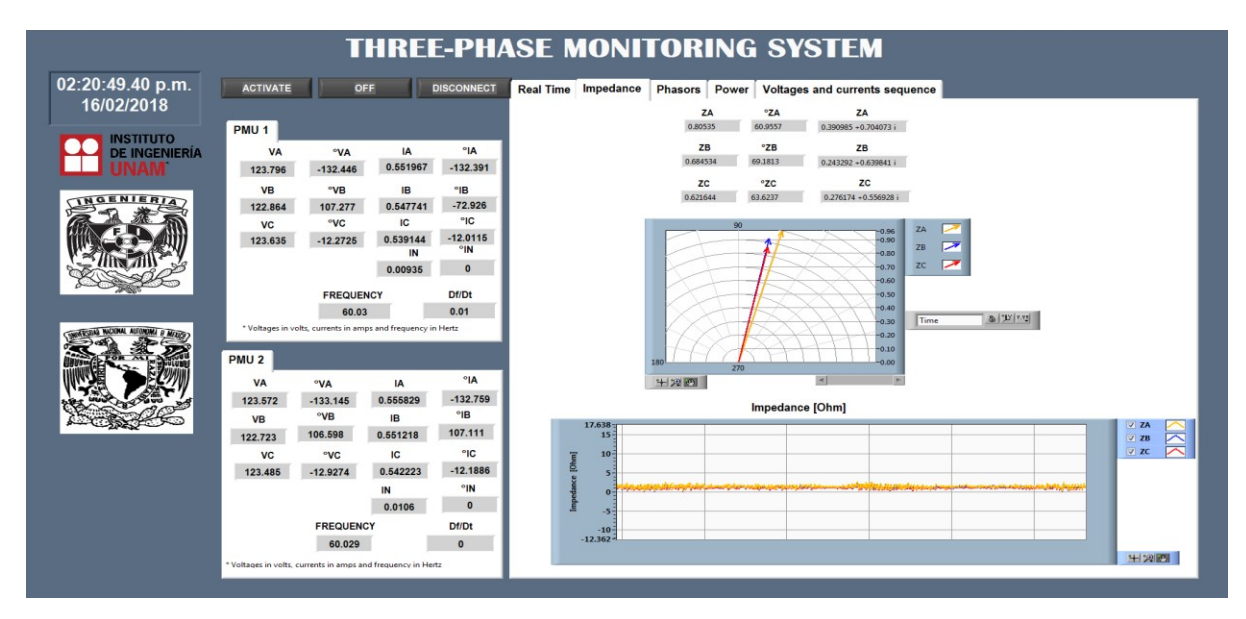

Figura 4.9 Pantalla de impedancias del PDC para el caso de estudio A

La Figura 4.10 corresponde a las fasores (Phasors), en esta se muestran de manera fasorial los voltajes y corrientes de ambos nodos de envío y recepción. Como era de esperarse por ser un sistema con líneas muy cortas la diferencia angular de voltajes y corrientes entre los nodos es muy pequeña de menos de 0.7°, en todos los casos. En cuanto al desfasamiento mostrado en la gráfica de la Figura 4.6, en este caso se puede observar como los voltajes en la fase B, están ligeramente desviados de los 120° esperados entre fases de un sistema balanceado, en particular los voltajes del nodo de envío, donde el voltaje de alimentación como ya se mencionó antes, esta desbalanceado.

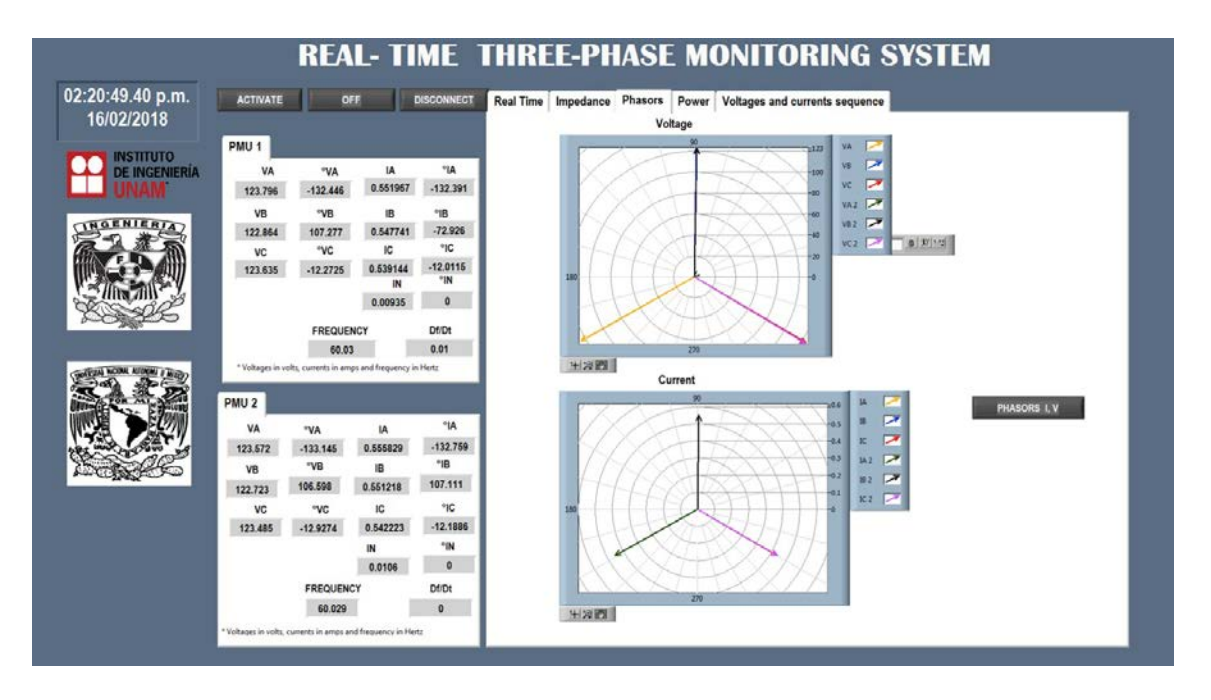

Figura 4. 10 Pantalla de fasores (Phasors) del PDC para el caso de estudio A

La Figura 4.11 muestra la pantalla correspondiente a los valores de las potencias activa, reactiva y aparente calculadas por el PDC, en ambos nodos. Es importante señalar que aun y cuando la potencia nominal de los focos es de 72 W, en este caso solo alcanzan un valor de 68.09 el instalado en la fase A. la línea presenta pérdidas del orden de 0.411W.

|                                          |                                   |                                                              |                 |                               |                                   |                             |                                  | <b>REAL- TIME THREE-PHASE MONITORING SYSTEM</b> |  |
|------------------------------------------|-----------------------------------|--------------------------------------------------------------|-----------------|-------------------------------|-----------------------------------|-----------------------------|----------------------------------|-------------------------------------------------|--|
| 02:20:49.40 p.m.<br>16/02/2018           | <b>ACTIVATE</b>                   | OFF                                                          |                 | <b>DISCONNECT</b>             | Real Time Impedance Phasors Power |                             |                                  | Voltages and currents sequence                  |  |
| <b>INSTITUTO</b><br><b>DE INGENIERÍA</b> | PMU <sub>1</sub><br>VA<br>123.796 | "VA<br>$-132.446$                                            | IA<br>0.551967  | "IA<br>$-132.391$             |                                   | PMU <sub>1</sub>            |                                  |                                                 |  |
| <b>THOENIERT</b>                         | <b>VB</b>                         | "VR                                                          | 1B              | <sup>*18</sup><br>$-72.926$   |                                   | <b>Active Power</b><br>P[M] | Reactive Power<br>Q [VAR]        | <b>Apparente Power</b><br>S [VA]                |  |
|                                          | 122.864<br>VC                     | 107.277<br>$\mathbf{v}$ c                                    | 0.547741<br>IC. | °IC                           | Phase A<br>Phase B                | 68.0915                     | $-0.705994$                      | 68.0915                                         |  |
|                                          | 123.635                           | $-12.2725$                                                   | 0.539144<br>IN  | $-12.0115$<br>$^{\circ}$ IN   | Phase C                           | 67,3056                     | $-0.526201$                      | 67.3056                                         |  |
|                                          |                                   |                                                              | 0.00935         | $\circ$                       | Total                             | 66,4804<br>201,878          | $-0.573064$<br>$-1.80525$        | 66,4804<br>201,878                              |  |
|                                          |                                   | <b>FREQUENCY</b><br>60.03                                    |                 | <b>Df/Dt</b><br>0.01          |                                   |                             | PMU <sub>2</sub>                 |                                                 |  |
|                                          |                                   | * Voltages in volts, currents in amps and frequency in Hertz |                 |                               |                                   |                             |                                  |                                                 |  |
|                                          | PMU <sub>2</sub>                  |                                                              |                 |                               |                                   | <b>Active Power</b><br>PM   | <b>Reactive Power</b><br>Q [VAR] | <b>Apparente Power</b><br>S[VA]                 |  |
|                                          | VA<br>123.572                     | "VA<br>$-133.145$                                            | IA<br>0.555829  | <sup>o</sup> IA<br>$-132.759$ | Phase A                           | 67,9528                     | $-0.462713$                      | 67.9528                                         |  |
|                                          | <b>VB</b>                         | "VB                                                          | IB              | $^{\circ}$ IB                 | Phase B                           | 67.0124                     | 0.130077                         | 67.0124                                         |  |
|                                          | 122.723<br>VC                     | 106,598<br>"VC                                               | 0.551218<br>IC  | 107.111<br>°IC                | Phase C                           | 66.1109                     | 0.036839                         | 66,1109                                         |  |
|                                          | 123.485                           | $-12.9274$                                                   | 0.542223        | $-12.1886$                    | Total                             | 201.467                     | $-0.295797$                      | 67.0512                                         |  |
|                                          |                                   |                                                              | w<br>0.0106     | "IN<br>$\circ$                |                                   |                             |                                  |                                                 |  |
|                                          | <b>FREQUENCY</b><br><b>Df/Dt</b>  |                                                              |                 |                               |                                   |                             |                                  |                                                 |  |
|                                          |                                   |                                                              |                 |                               |                                   |                             |                                  |                                                 |  |

Figura 4. 11 Pantalla de potencias (Power) del PDC para el caso de estudio A

Finalmente, la Figura 4.12 exhibe los voltajes y corrientes en ambos nodos, en el marco de referencia de las fases. En esta se puede ver que las secuencias cero y negativa, presentan valores diferentes de cero, lo que valida el desbalance entre los voltajes y corrientes, ya mencionado. Esto además muestra que los sistemas de distribución aunque son diseñados de manera balanceada, siempre van a presentar desbalances por cuestiones de equipo y componentes.

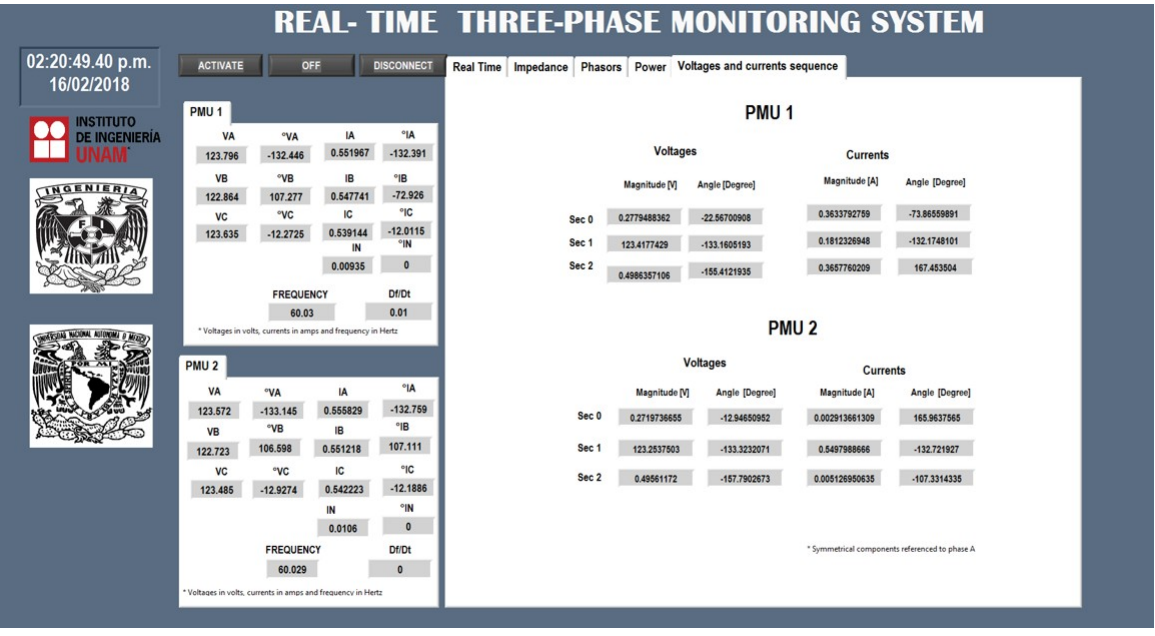

Figura 4.12 Pantalla de secuencias (Sequence) del PDC para el caso de estudio A

## *ii)* **Cálculo de la impedancia experimento B**

Para emular una red desbalanceada, el sistema fue cargado de diferente manera en las fases, quedando ahora con la siguiente distribución,

Fase A: dos focos incandescentes de 75 W y 110 W, y dos lámparas Fluorescente compacta (LFC) de 22 W Fase B: un foco incandescente de 100 W

Fase C: un foco incandescente de 75 W

Por cuestiones de espacio y por ser de interés al trabajo, el modelado paramétrico de la impedancia de una línea de distribución, solo se presenta la pantalla correspondiente a la misma en la Figura 4.13.

Como era de esperarse ante una carga desbalanceada, ahora los fasores de la impedancia de la línea están totalmente desalineados, pero sobre todo su magnitud es evidentemente diferente. La fase A esta cargada ahora con 207 W, más del doble de la fase B y casi tres veces la fase C. Además, las lámparas fluorescentes de la fase A, son vistas ahora como cargas nos lineales y le adicionan efectos de admitancia al sistema, de ahí su desplazamiento angular.

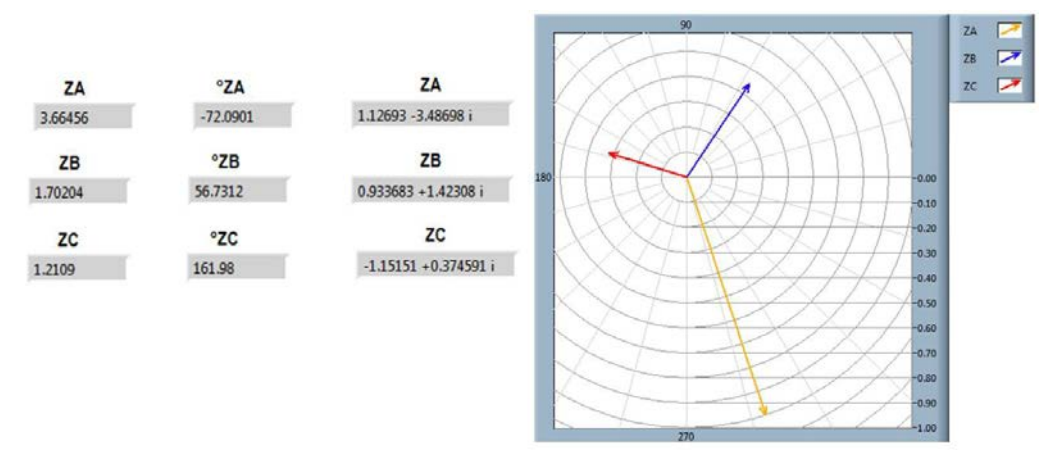

Figura 4.13 Impedancias fasoriales del caso base, experimento B

## *iii)* **Cálculo de la impedancia experimento C**

Un tercer caso de estudio se realizó para ver la efectividad del sistema de monitoreo, ante disturbios, en este caso se simuló la pérdida de alimentación de la fase B. Las cargas iniciales del sistema son las siguientes:

- Fase A: dos foco incandescente de 75 � y 110 �, y lámpara fluocompacta  $(LFC)$  de 22  $\diamond$
- Fase B: un foco incandescente de 100 W.
- Fase C: un foco incandescente de 75 W.

La Figura 4.14 presenta la pantalla "Real Time", para los resultados obtenidos de la prueba en el simulador. En esta se puede ver como en un instante de tiempo, cuando la fase B es desconectada, todos los parámetros se reajustan, en primera instancia la impedancia de dicha fase, se va a infinito, mientras que las otras dos fases incrementan su valor, casi al doble.

Al centro, en la gráfica de los voltajes, se observa como el voltaje de la fase cae hasta 2.45 volts en el nodo de envió y a cero en el nodo de recepción. Al ser un sistema trifásico con carga en estrella y perderse una línea, los voltajes en las fases no falladas en el nodo de recepción se modifican, la fase A se incrementa y la Fase C disminuye ambos casi en la misma proporción.

En cuanto a las corrientes, como era de esperarse la corriente en la fase B, cae hasta cero en el instante que se desconecta la alimentación, las otras dos se mantienen igual. Otro aspecto importante a mostrar en la pantalla es la corriente en el neutro del sistema mostrado en los parámetros de los PMUs, cuando el sistema esta balanceado esta es cero, y en este caso al momento de desconectar las cargas esta corriente se incrementa a 1.51 A.

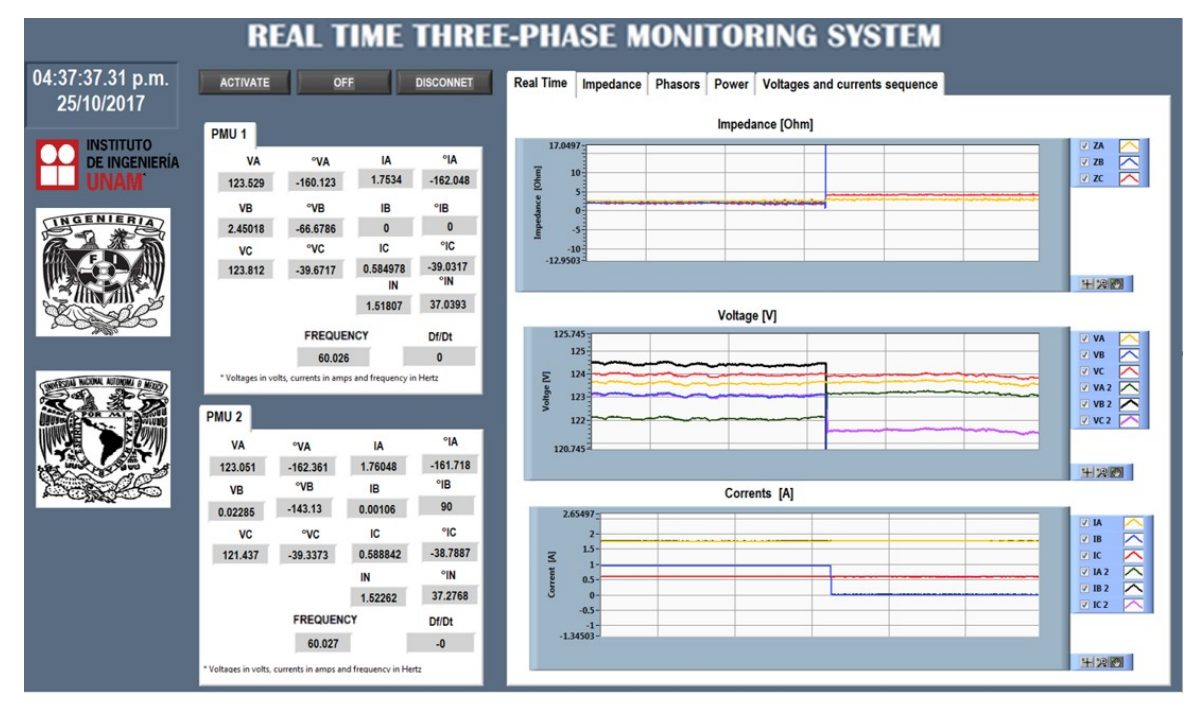

Figura 4.14 Pantalla "Real Time", del caso base experimento C

La Figura 4.15 muestra los fasores de la impedancia para el caso base, experimento C, en esta se puede ver como en la correspondiente a la fase B, donde se desconectó la alimentación, el vector crece de manera desproporcional, en este caso se muestra únicamente de manera ilustrativa, el sistema está diseñado para que en caso de desconexión, la impedancia del sistema "fallado", no se grafique. En la parte correspondiente a los valores leídos, se puede observar que la impedancia en la fase B presenta valores indefinidos, "NaN".

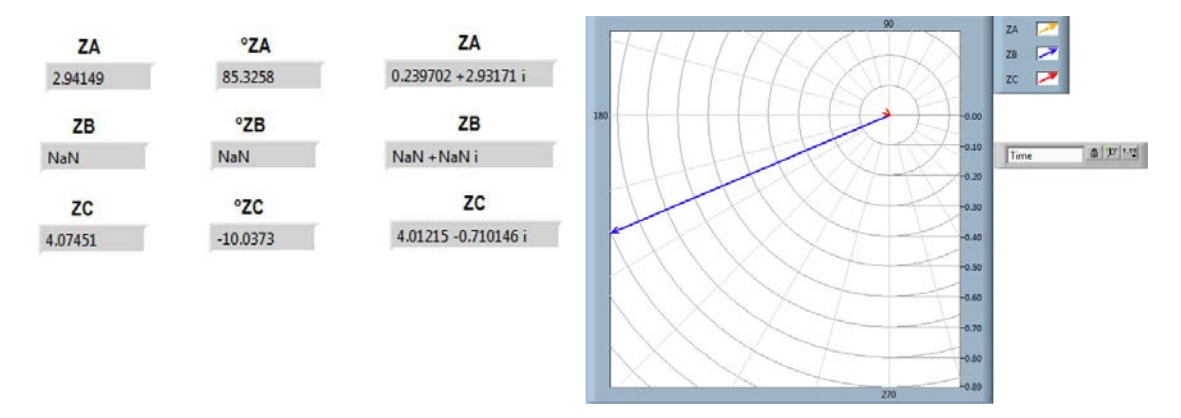

Figura 4.15 Valores de las impedancias del caso de experimento C

### **4.4 Modelado y simulación de la red de pruebas en software comercial**

La manera tradicional de diseñar y operar un sistema de distribución es realizando su modelado y simulación en un software comercial o propio. Este proceso permite establecer los parámetros a los que el sistema operará, y de esta manera usar el modelo matemático para posteriormente usarlo como simulador y establecer los parámetros del sistema ante diferentes escenarios, de operación y/o contingencias. Este tipo de simulación está basada en modelos matemáticos de los componentes del sistema.

Para establecer las diferencias entre un modelo matemático y un modelo parametrizado en tiempo real como el aquí propuesto, la red de pruebas anteriormente descrita y usada en el laboratorio de eléctrica de potencia del Instituto de Ingeniería, en baja tensión, ha sido modelada y simulada en un software comercial.

El software seleccionado por las características de la red fue PSCAD ®, en este se consideró el uso de un modelado de un sistema trifásico, tipo RL, como se puede observar en la Figura 4.16, despreciando el valor de la capacitancia. Los parámetros de las resistencias y las inductancias del sistema de la red de pruebas fueron medidos en cada una de las fases del sistema, y usados para alimentar el modelo, los valores obtenidos se muestran en la Tabla 4.2

#### **DISTRIBUTION LINE**

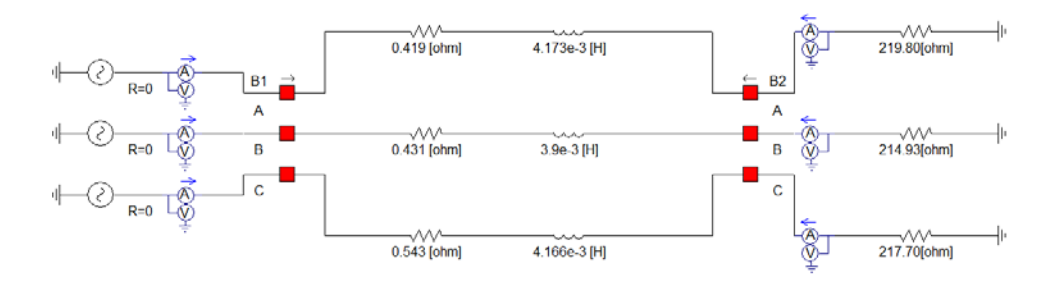

Figura 4.16 Modelo de la red de pruebas del LDEP

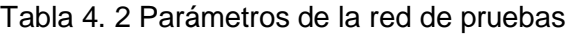

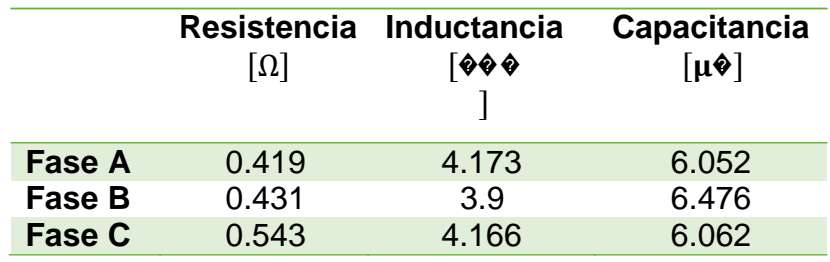

Como se mencionó anteriormente los voltajes de fase que alimentan la red de pruebas son diferentes, a saber 125.8, 124.4 y 125.2 para las fases A, B y C, respectivamente. El modelo fue diseñado con fuentes independientes de alimentación por fase. Cada fase de la línea del sistema, cuenta con dos multímetros en serie los cuales nos permiten conocer los valores de las tensiones y corrientes instantáneas a la entrada y la salida de la línea.

Los dos interruptores a los extremos de las líneas, simulan la operación del interruptor trifásico de comportamiento lógico: O=ON; Cerrado y 1=OFF; abierto

El procedimiento en que se realiza la simulación de la red en PSCAD® es el siguiente:

- 1. Se ingresan los valores de las variables de las tensiones y corrientes de cada fase de la red de pruebas.
- 2. Las variables entran a un módulo que realiza la Transformada Rápida de Fourier FFT, la cual nos brinda los valores de las magnitudes y fases de nuestras variables de entrada. Este proceso se presenta en el Apéndice C.
- 3. Las variables tensiones y corriente entran nuevamente a otro bloque el cual nos da los valores de las componentes simétricas.

Los componentes de secuencia se basan en la ecuación de una transformada simple:

$$
\begin{array}{c}\n\mathbf{\hat{\phi}}_{\phi} \\
[\mathbf{\hat{\phi}}_{\phi}]\n= \frac{1}{3} \begin{bmatrix}\n1 & 1 & 1 & \mathbf{\hat{\phi}}_{0} \\
1 & 1 \angle 120^{\circ} & 1 \angle -120^{\circ} \n\end{bmatrix} \begin{bmatrix}\n\mathbf{\hat{\phi}}_{+} \\
[\mathbf{\hat{\phi}}_{+}]\n\end{bmatrix}\n\end{array} (4.1)
$$

En PSCAD® nos permite elegir la configuración de la FFT, para nuestra simulación se utilizó un sistema trifásico, con una frecuencia base de 60[Hz], con una onda cosenoidal de referencia, y valores RMS en la magnitud de la onda de salida, la fase de la onda se encuentra en grados.

Las cargas conectadas a cada una de las fases compuestas por lámparas incandescentes, y que son independientes entre ellas, son modeladas de manera resistiva.

Considerando que se conocer el valor de su potencia y que contamos con el valor del voltaje se realizaron los siguientes cálculos para conocer el valor de la resistencia de cada lámpara.

$$
P = \frac{V^2}{R}
$$
 (4.2)

Al despejar la resistencia de (4.2), se obtiene:

$$
R = \frac{V^2}{P}
$$
 (4.3)

La tabla 4.3 contiene los valores de las resistencias para cada una de las fases.

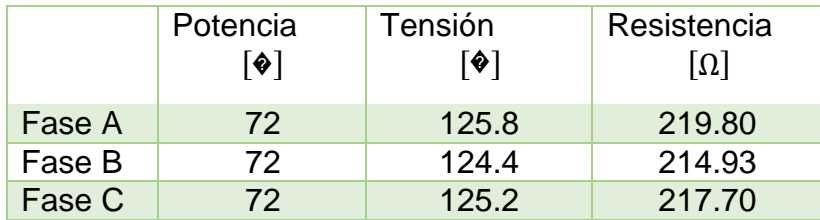

Tabla 4.3 Valores de la carga instalada a la red de pruebas

PSCAD®, nos permite alimentar el modelo con las mediciones obtenidas por los PMUs. En la Figura 4.17 se muestra el procedimiento de la simulación y las gráficas de las tensiones y corrientes de fase de la red.

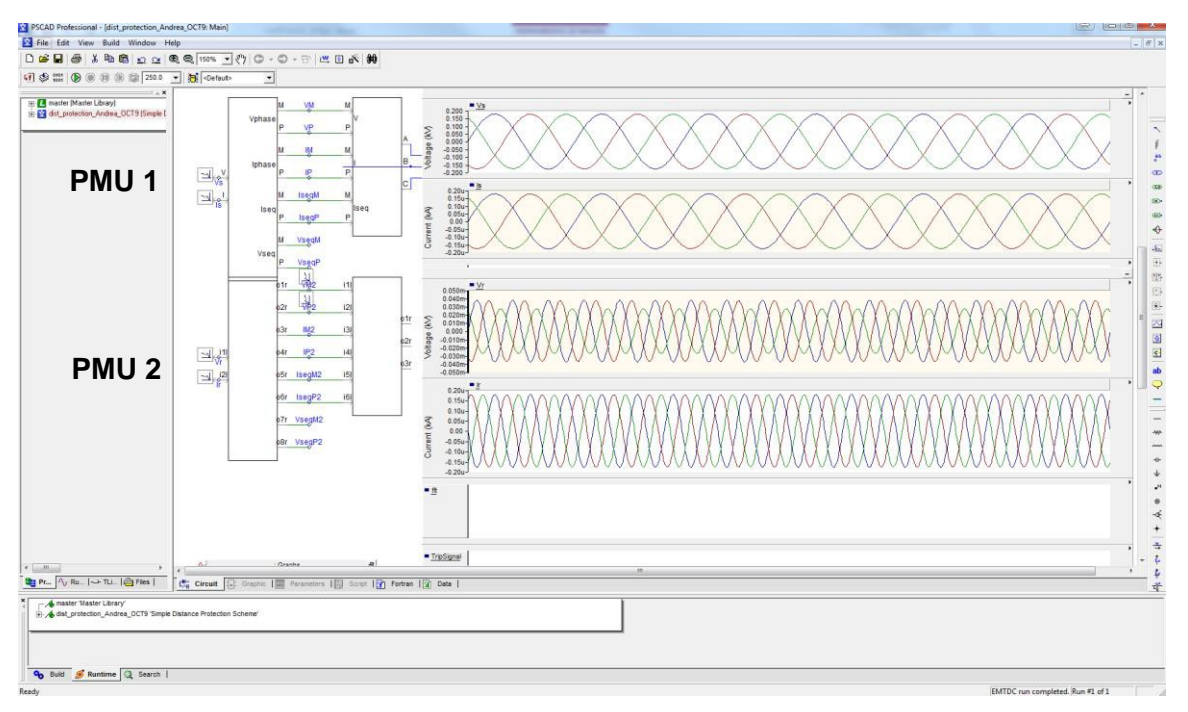

Figura 4.17 Simulación de la red en PSCAD®

En la Figura 4.17 se observa el desfasamiento de 120° de las tensiones y corrientes del PMU 1, así como la variación que se presenta en las tensiones en el PMU 2.

### **Simulación de Impedancia de Fase de la Líneas de Distribución**

La obtención de los perfiles de la impedancia en líneas de distribución se realizó bajo:

Capítulo 3

**Face A** 
$$
F_A = \frac{V_{A1} - V_{A2}}{I_{A2}}
$$
 (4.4)

**Face B** 
$$
F_B = \frac{V_{B1} - V_{B2}}{I_{B2}}
$$
 (4.5)

**Face C** 
$$
F_C = \frac{V_{C1} - V_{C2}}{I_{C2}}
$$
 (4.6)

Los resultados obtenidos de las impedancias de fase simuladas en nuestro sistema de pruebas en PSCAD® se observan en la siguiente Figura 4.18. En esta es evidente como la impedancia se mantiene constante al valor programado, durante el tiempo de la simulación sin importar las variaciones de voltaje, o la carga.

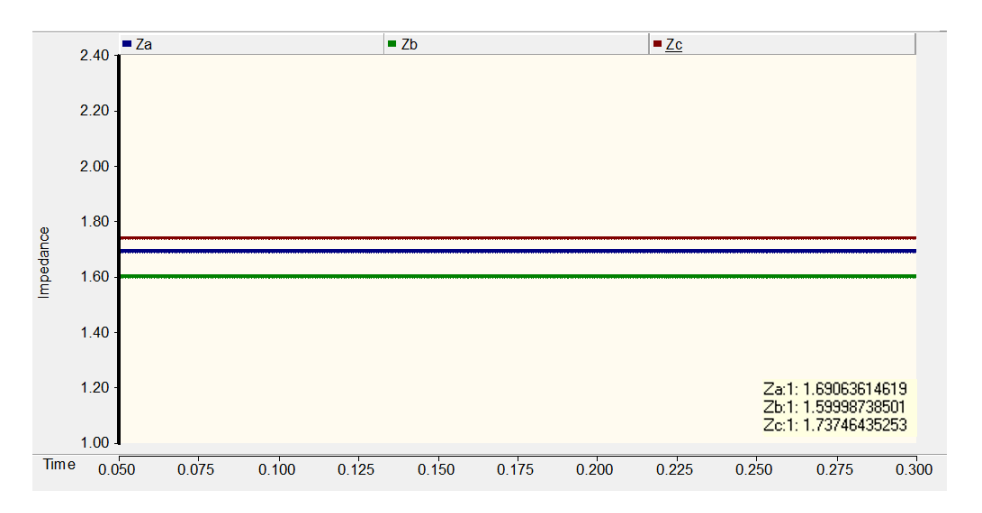

Figura 4.18 Grafica de Impedancias de Fase en PSCAD®

Para comparar los resultados de un modelo paramétrico como el obtenido con el sistema PDC y un modelo matemático usado comúnmente en software comercial, ambos resultados han sido graficados de manera conjunta en la Figura 4.19. Observando la comparación de las impedancias de fase de la red de pruebas, en color azul se observan las impedancias obtenidas por el PDC y en color rojo las que nos proporciona el software PSCAD®.

Las impedancias en PSCAD® nos dan valores constantes en las tres fases, tales son:

> $\hat{\mathbf{\Theta}} = 1.6906[\Omega]$  $\hat{\mathbf{\Theta}} = 1.5998[\Omega]$

$$
\mathbf{\hat{v}}\mathbf{\hat{v}}=1.7374[\Omega]
$$

En la Tabla 4.4 se muestran los valores máximos y mínimos de las impedancias obtenidas por el PDC, presentan la variación de las impedancias de:

|    | Mínimo           | <b>Máximo</b>   |
|----|------------------|-----------------|
| �� | $0.3954[\Omega]$ | $2.539[\Omega]$ |
| �� | $0.2888[\Omega]$ | $2.525[\Omega]$ |
| �� | $0.2523[\Omega]$ | $2.404[\Omega]$ |

Tabla 4. 4 Valores de impedancia del PDC

Como ya se indicó antes en el sofware de PSCAD® nos van valores constantes al ser este un modelo matematico a diferencia del PDC nos muestra la variación de la impedancia en tiempo real. Se observa que las tres lineas presentan un comportamiento similar, en función de las variables de voltaje, sus magnitudes son también diferentes.

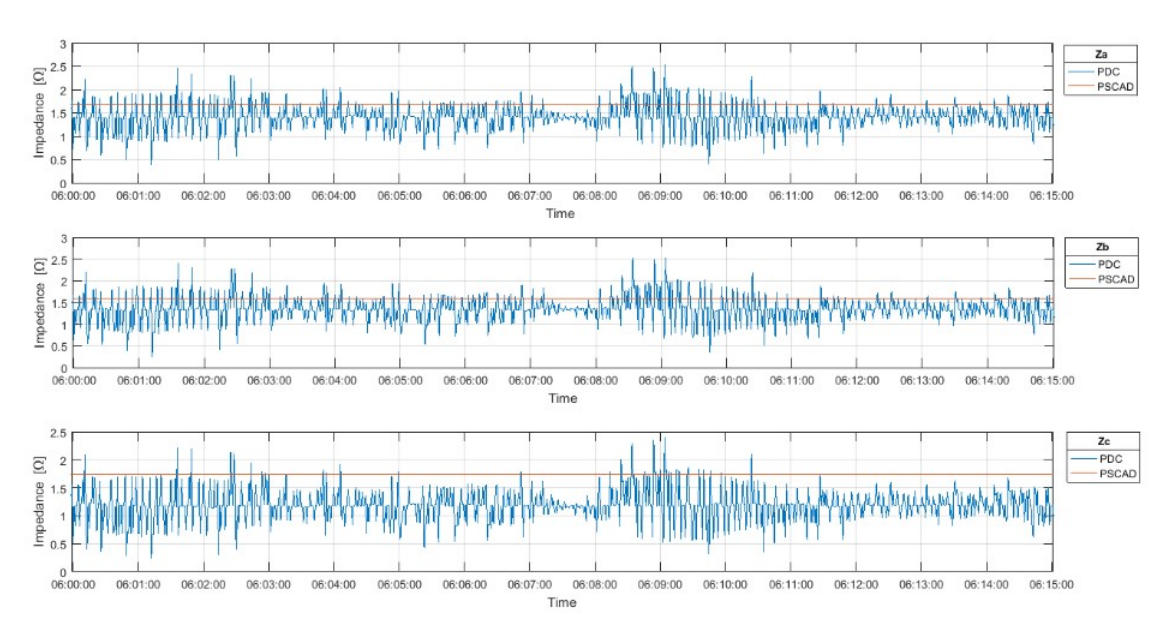

Figura 4.19 Comparación del PDC vs PSCAD

### **4.5 Relación de Impedancia – Temperatura**

Variación de las impedancias en las líneas de distribución causadas por el calentamiento del conductor, ocasiona pérdidas por el efecto Joule. Sin embargo, históricamente el modelado y simulación de sistemas eléctricos, además de modelar las líneas como una impedancia fija, eléctricamente hablando, tampoco considera los cambios de temperatura en los cables. Es de gran importancia conocer dicha impedancia en las líneas al presentarse un incremento de la temperatura del medio

que las rodea y como afecta esta los parámetros eléctricos del sistema, sobre todo las capacidad de transmisión del sistema.

Los efectos no deseados más importantes por el calentamiento del conductor son los siguientes:

- Incremento en las pérdidas,
- Deterioro del dieléctrico aislante del conductor, y
- Sobrecalentamiento de la red [2].

Para demostrar los efectos eléctricos en una línea de transmisión expuesta a un incremento en la temperatura, la red de prueba implementada y estudiada en las secciones anteriores, fue acondicionada. El experimento está diseñado para demostrar la importancia de tener un modelo parametrizado de las líneas eléctricas, que actualice en tiempo real los parámetros de impedancia de las líneas de transmisión en una red de distribución. Además, este nos permitirá establecer de manera sistemática un perfil básico de la relación impedancia-temperatura de los cables eléctrico del sistema.

El diseño que se implementó en las mediciones térmicas de la red de pruebas del laboratorio de Electrónica de Potencia del Instituto de Ingeniería se muestra en la Figura 4.20 y 4.21. Como se puede observar, para tener un mejor control del proceso de calentamiento los cables han sido encapsulados en una caja térmica, a la que se suministrará calor, mediante una resistencia y un soplador de aire, además la temperatura es controlada por un pirómetro.

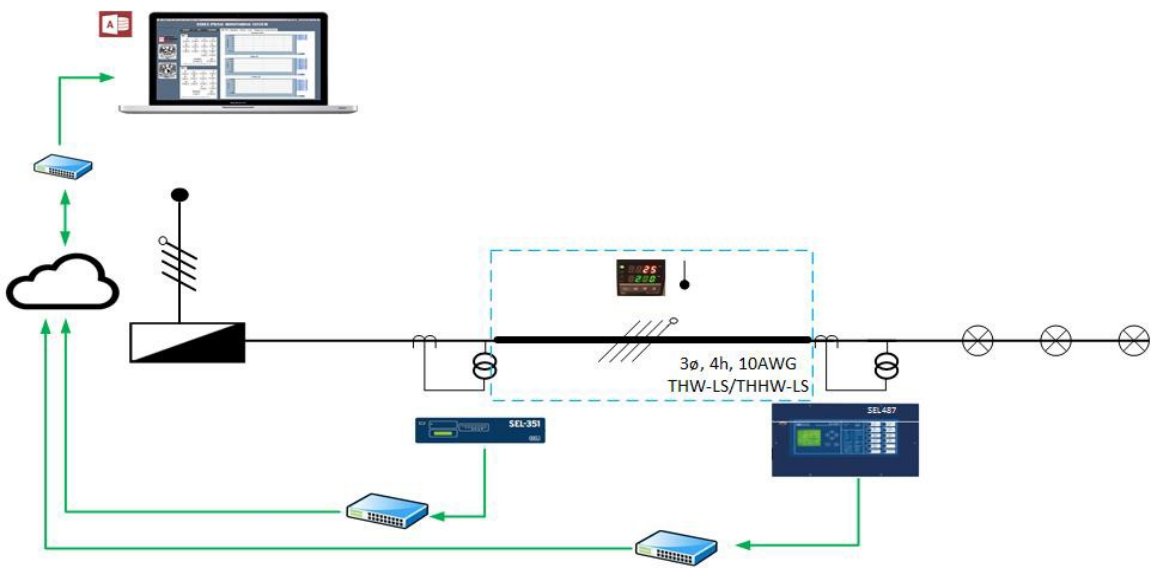

Figura 4.20 Topología de la red final

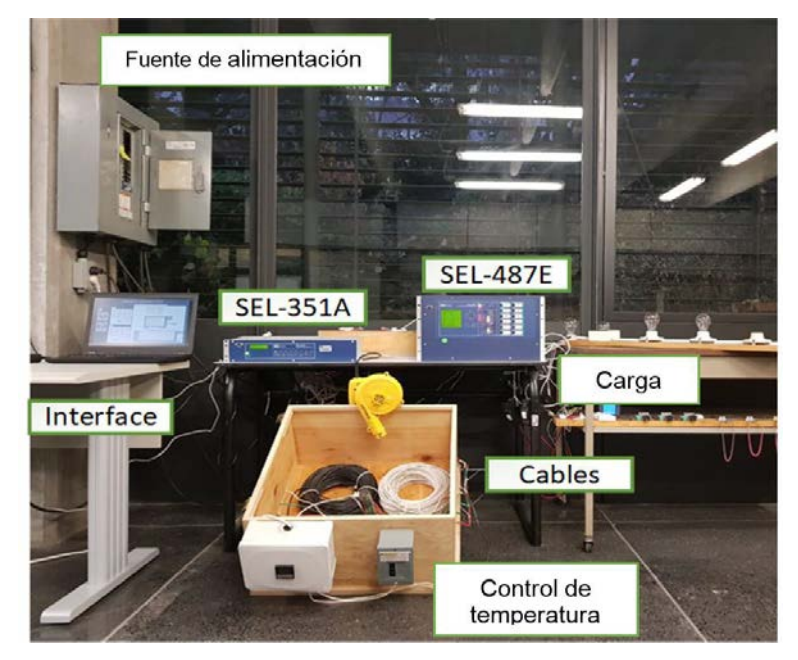

Figura 4.21 Instalación de la red de prueba en el laboratorio de Electrónica de Potencia, acondicionada con un soplador y pirómetro

### **Proceso de medición de la temperatura**

- 1. Los conductores se encapsularon en una caja de madera como se muestra en la Figura 4.22.
- 2. Se instaló al encapsulado un sistema de monitoreo de la temperatura, que permita controlar las variaciones.
- 3. La programo la variación de la temperatura en el pirómetro REX C-100.
- 4. La resistencia de 10[Ω] va a variar respecto a la temperatura que se programó el pirómetro, con ella se calentara el interior de la caja que contiene a los conductores.
- 5. El relevador de estado sólido, SSR que se utilizara como regulador de temperatura con salida.
- 6. El sensor de temperatura se colocara dentro de la caja, junto a los conductores para medir la temperatura del interior de la caja (temperatura a la que estarán expuestos los conductores de la línea).

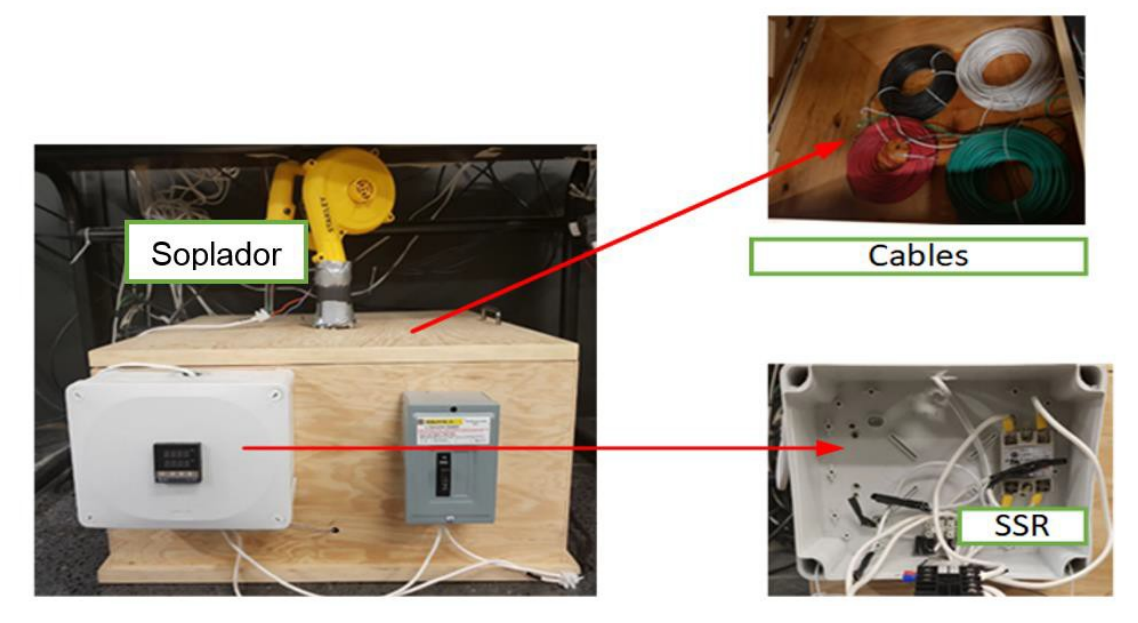

Figura 4.22 Instalación de la variación de temperatura

La Figura 4.23 muestra el esquema de medición térmico, para el monitoreo de temperatura de los cables conductores de la red eléctrica de pruebas del laboratorio de electrónica de potencia del Instituto de Ingeniería.

- 1. Interruptor
- 2. Ventilador
- 3. Resistencia 10 [Ω]
- 4. SSR
- 5. Pirómetro REX C-100
- 6. Sensor de temperatura

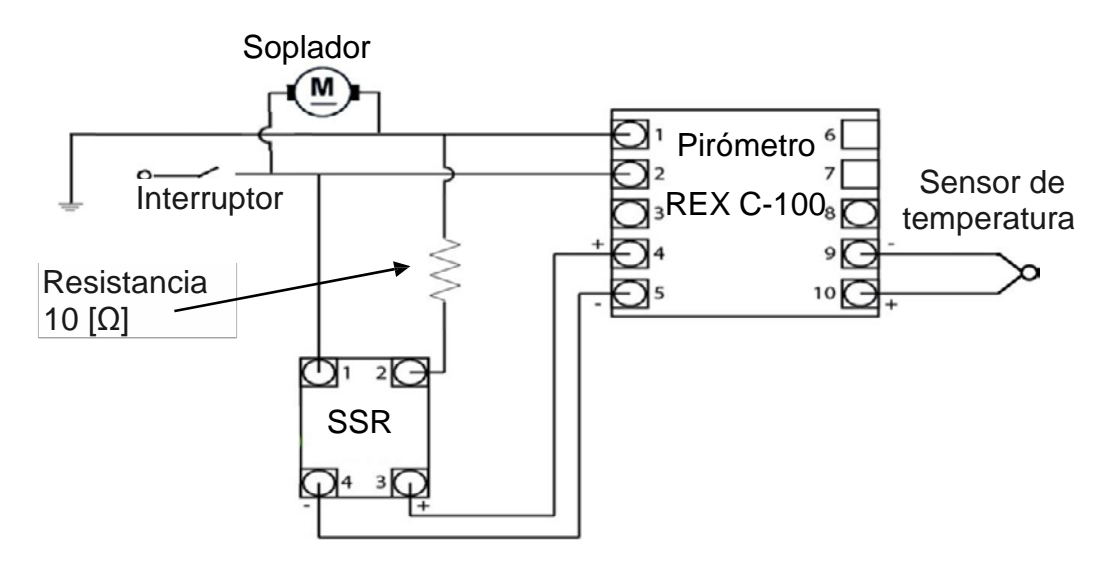

Figura 4.23 Circuito esquemático del medidor de temperaturas

## **4.7 Obtención del perfil impedancia-temperatura del sistema de pruebas**

Una vez actualizada la red de pruebas con el pirómetro, se procedió a obtener el perfil de la característica impedancia-temperatura de los cables del sistema de pruebas. Primeramente se sometió la red a una prueba para observar los cambios del mismo sistema a una temperatura mayor a la temperatura ambiente. Posteriormente, el cable es expuesto a gradientes térmicos, en ascenso. En ambos casos se monitorean mediante el sistema PDC desarrollado, los valores de las impedancias de fase, las tensiones y corrientes en tiempo real en ambos nodos. La característica impedancia-temperatura de la línea trifásica es mostrada mediante una gráfica de la impedancia contra tiempo y temperatura.

## *i)* **Cálculo de la impedancia a temperatura alta**

En este caso de estudio se pretende mostrar el comportamiento de la característica impedancia-temperatura usando el sistema de monitoreo de PMUs, para esto el sistema es cargado de la siguiente manera,

# Fase A: un foco incandescente de 72 WF<br>Fase B: un foco incandescente de 72 WF

Una vez que el sistema eléctrico es conectado y alimentado se mantuvo trabajando a temperatura de 25°C, posteriormente el mismo sistema es llevado a una temperatura de 45°. La Figura 4.24 muestra los resultados en un tiempo de 10 minutos, para ambos casos, comparándolos.

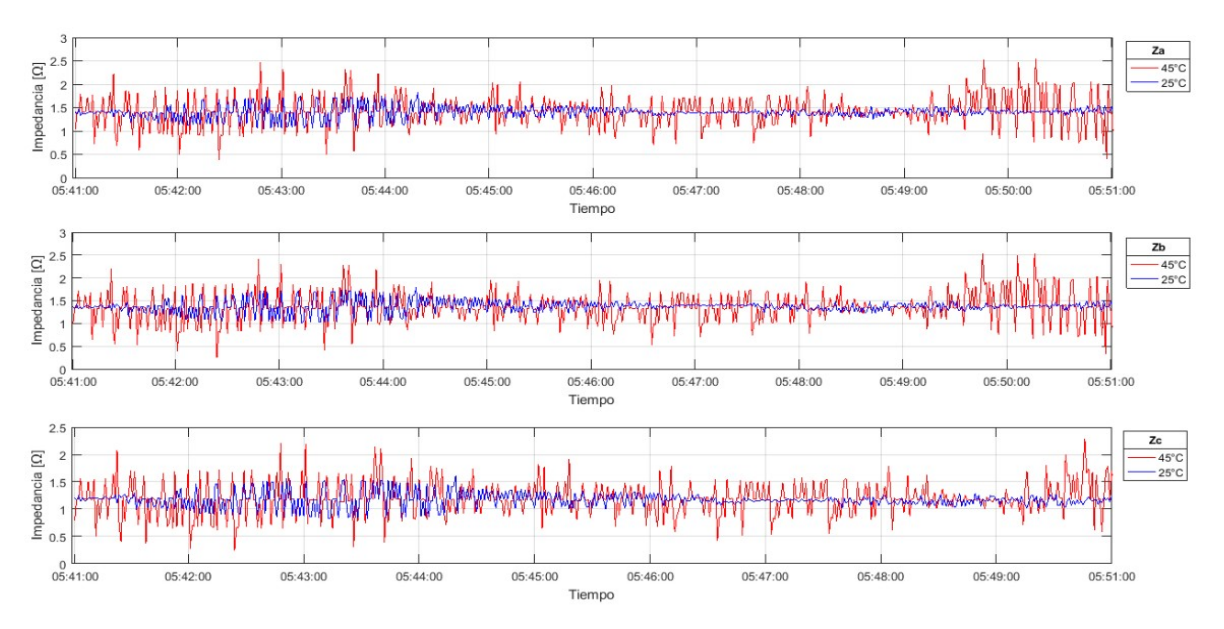

Figura 4.24 Perfiles de impedancias para las temperaturas 25° y 45°

Como se puede observar en la Figura 4.24 el incremento de la impedancia es evidente al incremento de la temperatura, al ser sometidos los cables a un aumento de temperatura representan una gran distorsión en la impedancia.

## *ii)* **Cálculo de la impedancia-temperatura caso B**

Los valores obtenidos en las impedancias de las fases de este caso de estudio se realizaron con la misma carga variando la temperatura durante una hora y media.

Con una temperatura inicial de 25°C y 52°C con una variación de  $\pm$ 2 °C entre cada una de las mediciones, cada medición se realizó en intervalos de 10 minutos.

La carga que se le instaló a las fases fue la siguiente:

Fase A: un foco incandescente de 75 y 110 W

Fase B: un foco incandescente de 100 W

Fase C: un foco incandescente de 75 W

En la Figura 4.25 se muestra el perfil de impedancia-temperatura obtenido para los cables del sistema de pruebas del laboratorio de Electrónica de Potencia del II-UNAM.

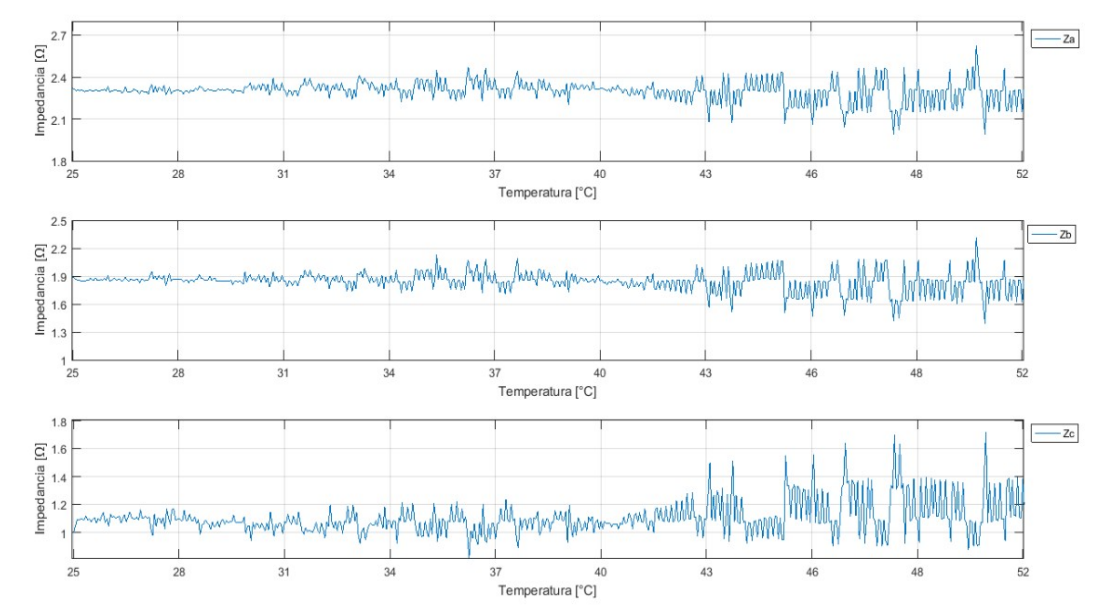

Figura 4.25 Perfiles de impedancia incrementando la temperatura de 25°C a 52°C

# Capítulo 5 Conclusiones

### **5.1 Conclusiones**

La necesidad de mejorar y cubrir las necesidades del sector eléctrico en nuestro país lleva a la mano la modernización de las Redes Generales de Distribución. Los sistemas de medición sincrofasoral nos abren una gama de posibilidades al permitirnos conocer y monitorear en tiempo real el estado de los sistemas eléctricos con el propósito de hacer más eficientes, confiable, seguro y mantener la continuidad en el sistema. La implementación de los dispositivos PMU representan un gran avance, sus ventajas representan importantes beneficios en los análisis de los sistemas.

La UNAM y en particular LABEDP del II-UNAM comprometido con estos cambios ha incorporado la tecnología PMU. Esto ha permitido desarrollar herramientas innovadoras que puedan coadyuvar a que los estudiantes desplieguen sus conocimientos y talento a fin de resolver problemas prácticos y de gran impacto.

En este trabajo la herramienta fue actualizada exitosamente, para ser aplicada como un sistema que nos permita monitorear la impedancia de una línea de distribución. El sistema mostro ser una herramienta eficaz para monitorear la impedancia en tiempo real de la línea. El obtener parámetros en tiempo real de la impedancia permitirá incluir modelos paramétricos de las líneas en estudios convencionales como flujos de potencia, estimación de estado, etc.

En este sentido podemos concluir que esta herramienta computacional es una manera eficaz que nos permite monitorear las impedancias de fases, lo cual nos podría ayudar a conocer:

- El comportamiento de la línea,
- Qué tipo de compensación se necesita,
- Estudios más exactos para la planeación futura que incluya generación renovable,
- Controlar los niveles de carga, y
- Obtener un modelo paramétrico de la línea.

Por otro lado cabe señalar que además se pudo obtener un perfil impedanciatemperatura de la misma línea, donde se observa que la temperatura tiene un efecto negativo sobre la impedancia. Un sistema de este tipo puede ser replicado, este puede ser usado para establecer perfiles impedancia-temperatura para líneas críticas en las rede o ajustar modelos de las líneas de distribución o transmisión. .

Los perfiles de impedancia de la línea fueron sometidos a cambios de temperatura, donde podemos observar la variación de la relación de la Impedancia – Temperatura y así conocer su comportamiento cuando los conductores son sometidos a diferentes niveles de temperatura, al aumentar a temperatura la impedancia aumento lo cual puede afectar a vida útil de los conductores.

Con los valores obtenidos de las impedancias de línea se pueden realizar los siguientes tipos de estudios:

- Fuera de línea,
- En línea, v Post mortem.

## **5.2 Trabajo futuro**

La atribución de los dispositivos PMU en los análisis eléctricos de las líneas eléctricas es una herramienta de gran importancia si se requiere conocer los parámetros eléctricos en tiempo real.

Es importante mencionar que al conocer y tener monitoreada el parámetro de la impedancia se puede realizar estudios fuera de línea, basándonos en estos análisis se puede generar un sistema de protección de líneas.

El contar con una herramienta de este tipo abre una gran gama de posibles trabajos futuros, entre los personalmente considero importante: La herramienta puede ser actualizada para incluir modelos paramétricos de otros componentes de las redes generales de distribución; el sistema puede ser instalado en una línea real; Crear una interfaz que permita cargar de manera directa y simple las mediciones y los cálculos en software para realizar análisis de redes eléctricas. Establecer esquemas de control para sistemas de compensación serie. Probar un sistema de pruebas de compensadores serie de baja tensión

# Bibliografía

CFE. «Programa de Ampliación y Modernización de las Redes Generales de Distribución 2015-2019,» COMISIÓN FEDERAL DE ELECTRICIDAD, Abril 2015. [En

[1] línea]. Available: [http://www.cfe.gob.mx/ConoceCFE/1\\_AcercadeCFE/Lists/Publicaciones/Attachmen](http://www.cfe.gob.mx/ConoceCFE/1_AcercadeCFE/Lists/Publicaciones/Attachmen) ts/61/ProgramaSENERV2.pdf. [Último acceso: 17 Noviembre 2017].

VIAKON, «Sistemas y redes de distribución.,» VIAKON , Enero 2011. [En línea].

[2] Available: <http://www.viakon.com/manuales/Manual%20Electrico%20Viakon%20-> %20Capitulo%204.pdf. [Último acceso: 23 Octubre 2017].

[3] Noviembre 2011. [En línea]. Available: CENACE, «contactocenace,» Centro Nacional de Control de Energía (CENACE),

[http://www.cenace.gob.mx/Docs/1ContactoCenace\\_Nov2011.pdf.](http://www.cenace.gob.mx/Docs/1ContactoCenace_Nov2011.pdf) [Último acceso: 27 Octubre 2017].

[4] 2016. [En línea]. Available: SENER, «Programa de redes eléctricas inteligentes,» Secretaría de energía, Mayo

https:/[/www.gob.mx/cms/uploads/attachment/file/90007/Programa\\_de\\_Redes\\_El](http://www.gob.mx/cms/uploads/attachment/file/90007/Programa_de_Redes_El) \_ctricas\_Inteligentes\_09\_05\_16.pdf.[Último acceso: 31 Octubre 2017].

Juan S. Rocha-Doria, Octavio A. Mosquera-Arevalo, César Angeles-Camacho, Alvaro

- [5] Espinel-Ortega,Jorge G. Calderón-Guizar, «Design and implementation of a realtime monitoring tool for.,» *WILEY,* vol. 1, nº 1, p. 12, 2017.
- [6] Santiago Barcón; Rafael Guerrero Cepeda; Iván Martínez, Calidad de la energía : factor de potencia y filtrado de armónicas, México: McGraw-Hill, ©2012., 2012.
- [7] R. E.Brown, Electric Power Distribution Reliability, CRC Press, 2009.
- [8] W. H. Kersting, Distribution System Modeling and Analysis, CRC Press, 2012.

«Norma Oficial Mexicana NOM-001-SEDE -2012, Instalaciones Eléctricas

- [9] (utilización).,» SECRETARÍA DE ENERGÍA, 2012. [En línea]. Available: [http://www.cimej.org/pdf/06\\_NOM-001-SEDE-2012.pdf.\[](http://www.cimej.org/pdf/06_NOM-001-SEDE-2012.pdf)Último acceso: 10 Septiembre 2017].
	- CFE. Electricidad, «Conformación del sistema eléctrico nacional. Capitulo 4,» 2009.
- [10] [En línea]. Available: https://app.cfe.gob.mx/Informeanual2009/4.2.1.html. [Último acceso: 26 09 2017].
- CFE. Reglamento de la ley del servicio público de energía eléctrica, «Reglamento de
- [11] la ley del servicio público de energía eléctrica, en materia de aportaciones,» México, 2011.
- [12] N. O. Mexicana, «NOM 001- SEDE-2012 Instalaciones Eléctricas (Utilización).,» 2012.
- [13] CFE, Normas de distribución-construcción-intalaciones áreas en media y baja tensión generalidades, Ciudad de México: CFE, 2006.
- [14] CFE, «Construcción de instalaciones aéreas en media y baja tensión.,» Especificacción CFE DCCIAMBT, México, 2014.
- [15] S. R. Castano., Redes de Distribución., Colombia: Tercer Edición., 2004.
- [16] CFE,«Diseno de líneas aéreas de 69kV a 138kV.,» de *CFE DCDLAD01*, México, CFE, 2013, p. 7.
- [17] Mujal Rosas, Ramón María, Cálculo de líneas y redes eléctricas., Madrid.: Universitat Politécnica de Catalunya, SL, 2002.
- [18] National instruments, LabVIEW, [En línea]. Available: [http://www.ni.com/es](http://www.ni.com/es-)mx/shop/labview/buy-labview.html. [Último acceso: 3 Septiembre 2017].
- [19] «PSCAD,» INDIELEC, [En línea]. Available[: http://www.indielec.es/presentacion](http://www.indielec.es/presentacion-)cms-4-50-60/. [Último acceso: 3 Septiembre 2017].
- [21] S. M. Alessio, Digital Signal Procesing and Spectral Analysis dor Scienticts, Turin Italy: Springer, 2016.
- [22] CFE. «Diseño de líneas aéreas de 69kv a138kv,» Comisión Federal de Electricidad, México, 2013.
- [23] Wilian H.Hayt, Jr. Jack E.Kemmerly. Steven M. Durbin., Análisis de circuitos en ingeniería., México: Mc Gram Hill, 2012.

# APÉNDICES

### **Apéndice A: Esquema del monitoreo en tiempo real de la red de pruebas del II-UNAM**

El esquema de monitoreo en tiempo real de la red de pruebas del II-UNAM se muestra en la figura A. 1. Así como sus principales componentes del sistema.

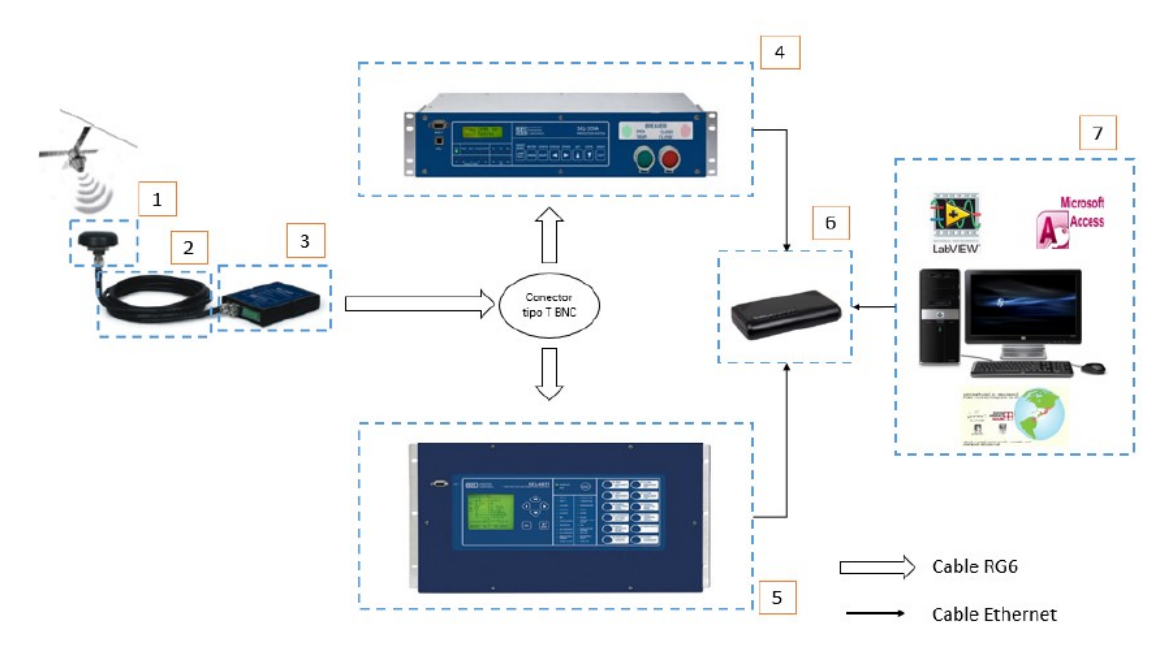

Figura A. 1 Arquitectura del sistema de monitoreo [20]

- 1. Antena GPS
- 2. Cable RG6
- 3. Reloj de sincronización SEL 2410
- 4. Sistema de protección SEL 351A
- 5. Sistema de protección SEL 487E
- 6. Switch STEREN 5 puertos
- 7. Ordenador de escritorio
## **Apéndice B Desarrollo de la aplicación gráfica en la interfaz de LabVIEW™**

Por medio de la interfaz LabVIEW™ se desarrolló la aplicación gráfica para la elaboración de la herramienta computacional.

Las ventajas de emplear LabVIEW™ son:

- a) En el Laboratorio de Electrónica de Potencia del Instituto de Ingeniería UNAM cuenta con la licencia.
- b) El desarrollo de las aplicaciones es muy interactivo y fácil de aprender.
- c) Tiene la posibilidad de incorporar aplicaciones escritas en otros lenguajes.
- d) Emplea la programación grafica o lenguaje G, basado en lenguaje de bloques, lo que facilita la programación al no emplear lenguaje de texto.

## **Establecimiento de comunicaciones**

La comunicación entre las PMUs y LabVIEW™ se desarrollaron a través de un protocolo Ethernet de comunicaciones, ampleando el software es la interfaz de S/E universal NI-VISA de LabVIEW™

## **Función Impedancias Z**

La visualización de la función de la impedancia en la ventana de "Impedance" permite apreciar los valores fasoriales en un instante de tiempo, tanto en magnitud como ángulo. Para lograr esto fuen necesario implementar un codigo grafico para la obtencion de la impedancia en las fases. La Figura B.1 muestra el codigo grafico de la obtencion de la impedancia en la fase A

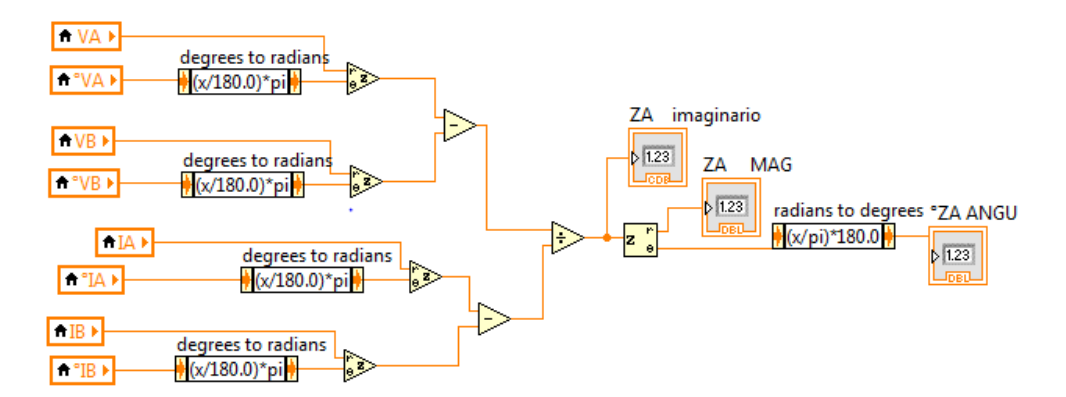

Figura B. 1 Impedancias fase A

Donde las entradas de los voltajes y corrientes en magnitudes y fases son usadas como variables locales de lectura en LabVIEW™, la visualización de la operación de las impedancias se realizó por medio de un indicador de control que se encuentra en la pantalla de visualización "Impedance".

En la Figura B.2 observamos el código que nos permite mostrar los valores de la impedancia de cada fase.

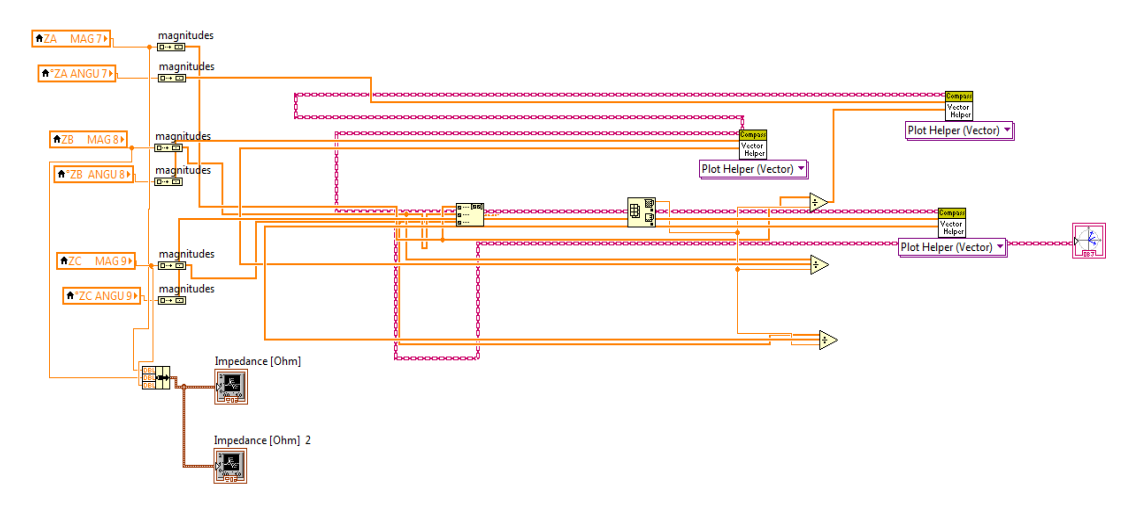

Figura B. 2 Código que nos permite mostrar los valores de la impedancia de cada fase

Para poder mostrar los valores en las gráficas de los fasores fue necesario usar la herramienta de LabVIEW™, *Build Matrix Function*, la cual nos permite construir matrices formadas por las magnitudes y fases de las impedancias.

Seguidamente se usó la herramienta *Array Max & Min Function*, para que la matriz de las impedancias tuviera la salida de una dimensión.

La figura B.3 muestra las herramientas *Build Matrix Function* y *Array Max & Min Function*

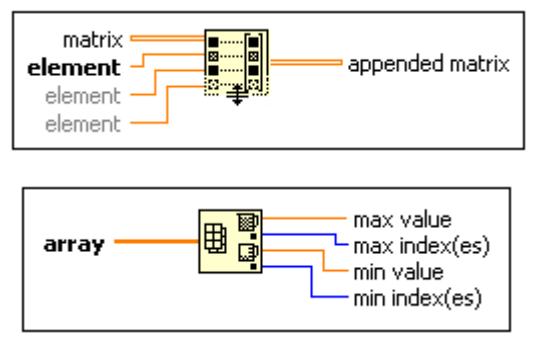

Figura B.3 Herramientas de LabVIEW™

En la figura B.4 se observa la secuencia de pasos necesarios para mostrar una gráfica polar, en este trabajo se empleó para mostrar los fasores de las impedancias en tiempo real del sistema.

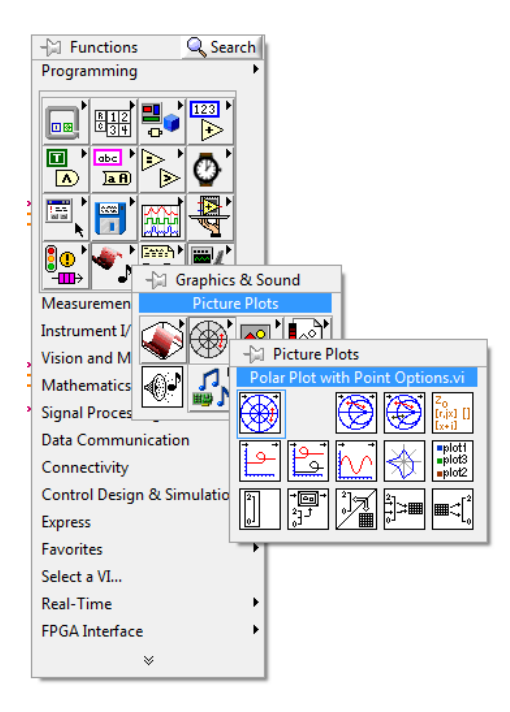

Figura B.4 Graficas polares

En la figura B.5 se observa la secuencia de pasos necesarios para mostrar una gráfica de las impedancias, en tiempo real.

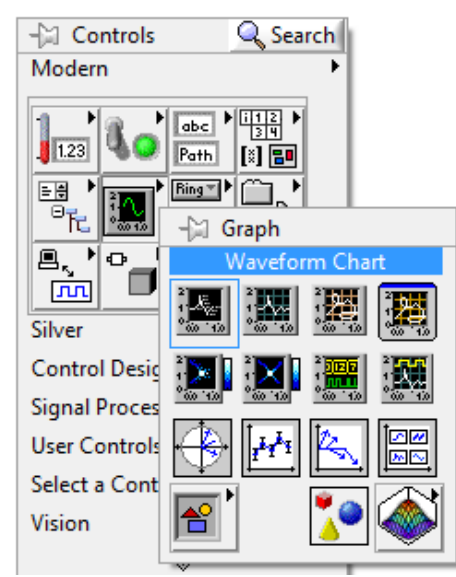

Figura B.5 Graficas para formas de ondas

## **Apéndice C: Transformada Rápida de Fourier o FFT**

Transformada Rápida de Fourier o FFT es un algoritmo optimizado para calcular la la Transformada Discreta de Fourier y su transformada inversa rápidamente.

La invención de la FFT hizo que la DFT prácticamente aplicable al análisis de secuencias de datos. El primer artículo importante sobre este tema fue publicado por Cooley y Tukey (1965).

La complejidad computacional del DFT se calcula en términos del número de multiplicaciones complejas que deben realizarse; las adiciones generalmente son descuidadas. Dado que la cantidad a calcular es:

$$
\sum_{n=0}^{N-1} x[n] e^{-j\frac{2\pi}{N}kn}, \qquad k = [0, N-1], \qquad n = [0, N-1], \qquad (B. 1)
$$

Semeres itam multiplica rig mas tronculations para cada valor de  $\diamond \diamond$ , hasta un total de

Explotando las propiedades de simetría y periodicidad de exponenciales complejos, la eficiencia del algoritmo de DFT se puede mejorar, reduciendo su complejidad. Tal optimización el DFT se conoce como FFT. La optimización se puede obtener de varias maneras, y existen muchas variedades de FFT [21].